Manualul operatorului

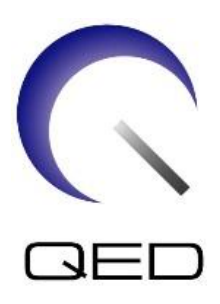

## SPEEDER Atlas cap/gât

## Pentru sistemele RMN 1.5T și 3.0T ale Canon

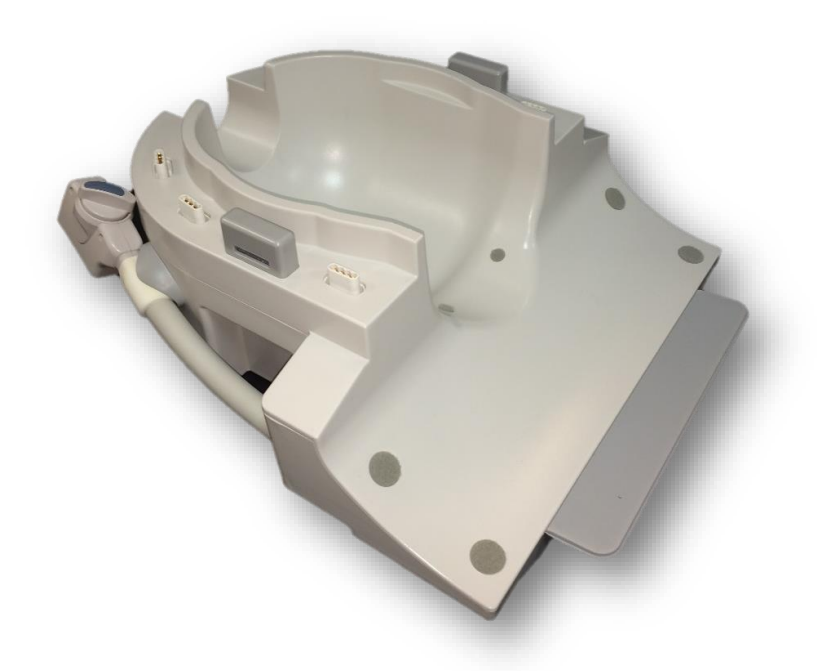

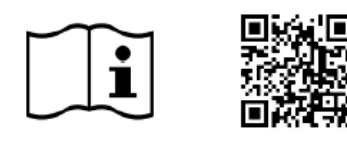

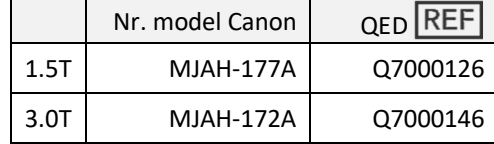

www.qualityelectrodynamics.com

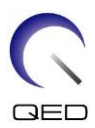

#### **Garanție și obligații comerciale**

Responsabilitatea mentenanței și administrării produsului după livrare aparține clientului care a cumpărat produsul. Garanția nu este valabilă în următoarele situații, nici chiar în perioada de garanție:

- Daune sau pagube cauzate de utilizarea defectuoasă sau de abuz.
- Daune sau pagube în caz de forță majoră precum incendii, cutremure, inundații, fulgere etc.
- Daune sau pagube cauzate de utilizarea în condiții improprii a echipamentului, precum alimentarea cu curent alternativ inadecvat, instalarea incorectă sau în condiții de mediu inacceptabile.
- Daunele cauzate de modificări aduse produsului.

QED nu va fi responsabilă în niciun caz de următoarele:

- Daune, pagube sau probleme cauzate de relocarea, modificarea sau reparațiile făcute de personal care nu a fost autorizat în mod explicit de către QED.
- Daune sau pagube care sunt rezultatul neglijenței, ignorării măsurilor de precauție și a instrucțiunilor din acest manual de utilizare.

#### **Condiții de transport și depozitare**

Acest echipament va fi transportat și depozitat în următoarele condiții:

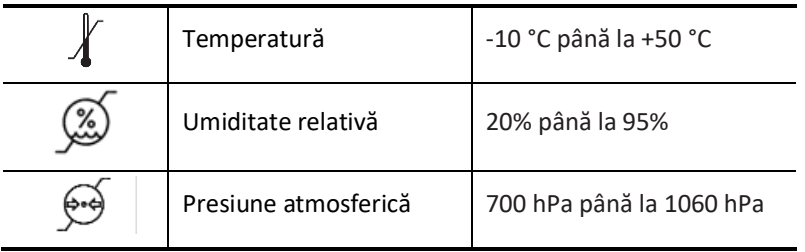

Pe ambalaj se aplică indicatori de șoc pentru monitorizarea transportului. Dacă indicatorul de șoc este activat așa cum se arată printr-o culoare roșie în interiorul tubului de sticlă, bobina nu a fost manipulată cu grija necesară. Cu toate acestea, un indicator de șoc activat nu indică neapărat deteriorarea bobinei.

ATENȚIONARE În cazul în care ambalajul bobinei este expus la condiții de mediu în afara condițiilor de transport și depozitare, ambalajul este deteriorat, ambalajul este deschis înainte de livrare sau indicatorul de șoc este activat, completați testul de asigurare a calității înainte de utilizarea efectivă. Dacă bobina trece testul de asigurare a calității, aceasta poate fi utilizată în mod normal.

#### **Legea federală a Statelor Unite ale Americii**

**Atenție:** Conform legii federale, vânzarea, distribuția și utilizarea acestui dispozitiv se face doar de către sau cu autorizația unui medic. Legea federală limitează utilizarea acestui dispozitiv în scopuri legate de investigații medicale în cazurile nemenționate în Declarația de indicații.

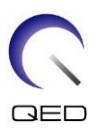

## <span id="page-2-0"></span>Despre acest manual

Acest manual conține informații detaliate privind siguranța, utilizarea și întreținerea bobinei de radiofrecvență.

Pentru a putea respecta măsurile ce țin de siguranța și utilizarea adecvată a produsului, citiți și înțelegeți acest manual, manualul de utilizare a sistemului RMN și manualul de siguranță înainte de utilizarea acestui produs. Acest manual nu include instrucțiuni sau informații privind siguranța pentru echipamente care nu sunt furnizate de QED, cum ar fi sistemul RMN. Pentru informații privind echipamentele care nu sunt furnizate de QED, vă rugăm să consultați producătorul sistemului RMN.

Manualul operatorului este disponibil online ca fișier PDF la [www.qualityelectrodynamics.com.](http://www.qualityelectrodynamics.com/) Pentru a solicita o copie pe suport de hârtie a manualului de utilizare, vă rugăm să trimiteți un e-mail la *info@qualedyn.com* sau să completați formularul de contact la [www.qualityelectrodynamics.com.](http://www.qualityelectrodynamics.com/)

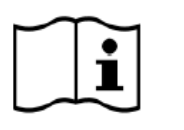

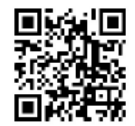

www.qualityelectrodynamics.com

## <span id="page-2-1"></span>**Legendă**

În acest manual, următoarele simboluri sunt utilizate pentru a indica siguranța și alte instrucțiuni importante. Cuvintele semnal și semnificația acestora sunt definite mai jos.

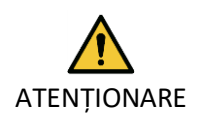

#### ATENȚIONARE

Prudența este necesară pentru a evita o situație periculoasă, care, dacă nu este evitată, ar putea duce la răniri minore sau moderate.

INFORMAȚII

**i**

Subliniază detalii importante sau oferă informații despre modul de evitare a erorilor de operare sau a altor situații potențial periculoase, care, dacă nu sunt respectate, pot duce la daune materiale.

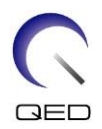

## <span id="page-3-0"></span>Cuprins

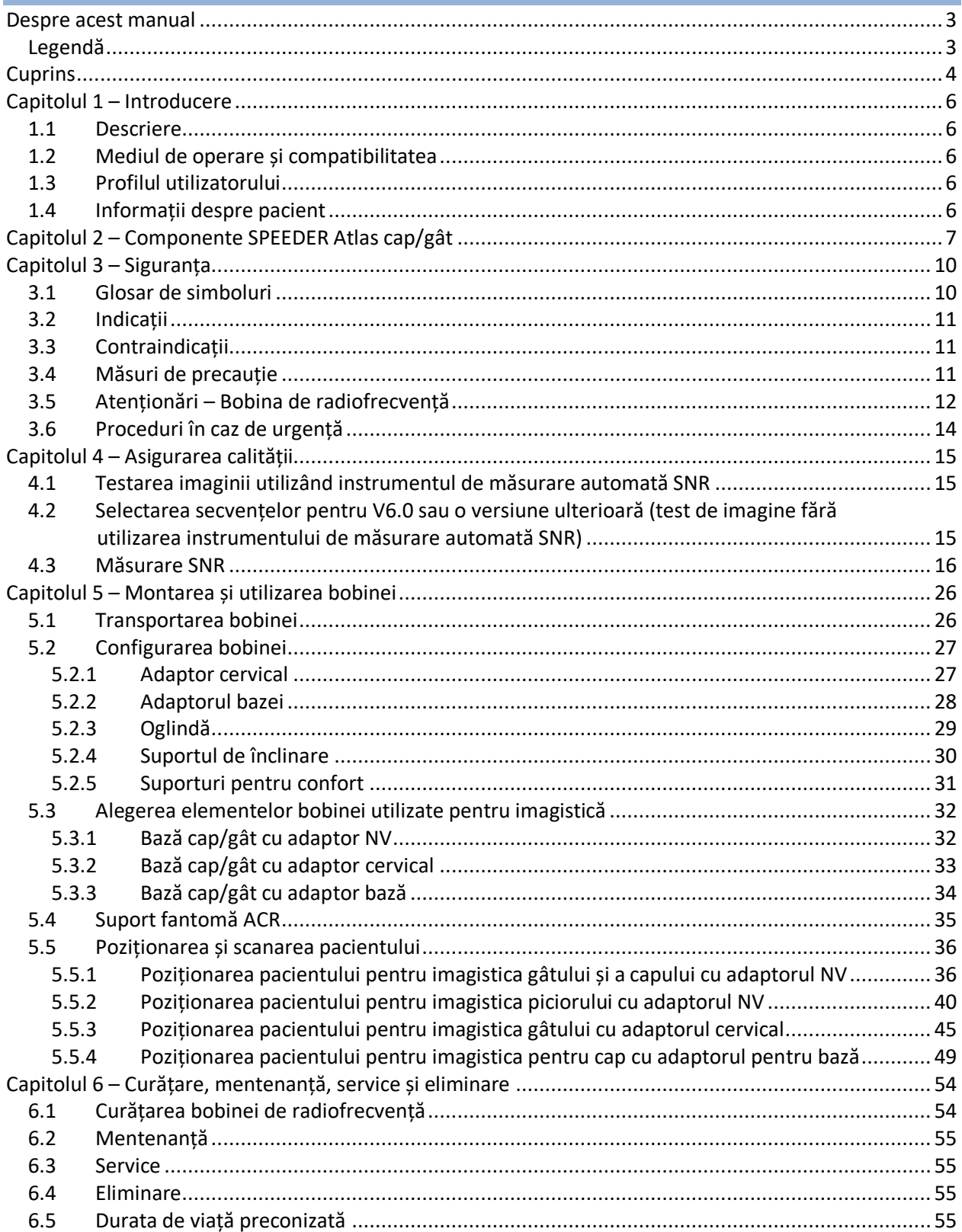

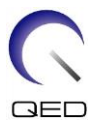

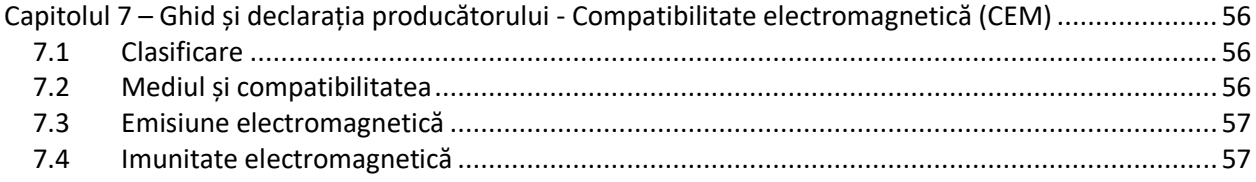

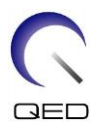

## <span id="page-5-0"></span>Capitolul 1 – Introducere

## <span id="page-5-1"></span>**1.1 Descriere**

Bobinele de radiofrecvență de recepție primesc semnale de rezonanță magnetică generate în nucleele de hidrogen (protoni) din corpul uman. Semnalele recepționate sunt amplificate și transmise la sistemul RMN, unde sunt procesate în imagini tomografice de către computer.

SPEEDER Atlas cap/gât este utilizat pentru a examina capul, gâtul și picioarele.

## <span id="page-5-2"></span>**1.2 Mediul de operare și compatibilitatea**

SPEEDER Atlas cap/gât este destinată utilizării împreună cu următoarele sisteme RMN ale Canon într-o unitate medicală specializată:

- Vantage Titan 1.5T
- Vantage Orian 1.5T
- Vantage Fortian 1.5T
- Vantage Titan 3T
- Vantage Galan 3T

## <span id="page-5-3"></span>**1.3 Profilul utilizatorului**

Operator – Tehnologi radiologici, tehnologi de laborator, medici.

Instruirea utilizatorilor – Nu este necesară o pregătire specială pentru a utiliza această bobină. Cu toate acestea, Canon Medical Systems oferă un curs cuprinzător de instruire pentru sistemele RMN, pentru a instrui operatorii cu privire la utilizarea corectă a sistemelor RMN.

## <span id="page-5-4"></span>**1.4 Informații despre pacient**

Vârsta, starea de sănătate - fără limitări speciale. A nu se utiliza bobina pentru nou-născuți sau sugari.

Greutatea – până la 255 kg (consultați manualul de utilizare a sistemului RMN, iar dacă greutatea maxim admisă pentru sistemul RMN este mai mică decât cea maxim admisă pentru această bobină, prioritatea trebuie acordată greutății maxim admise pentru sistemul RMN).

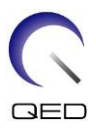

## <span id="page-6-0"></span>Capitolul 2 – Componente SPEEDER Atlas cap/gât

Bobina SPEEDER Atlas cap/gât este furnizată împreună cu componentele enumerate mai jos. Când primiți bobina vă rugăm să vă asigurați că ați primit toate componentele. Contactați reprezentantul Canon Medical Systems pentru înlocuirea sau reaprovizionarea accesoriilor enumerate aici.

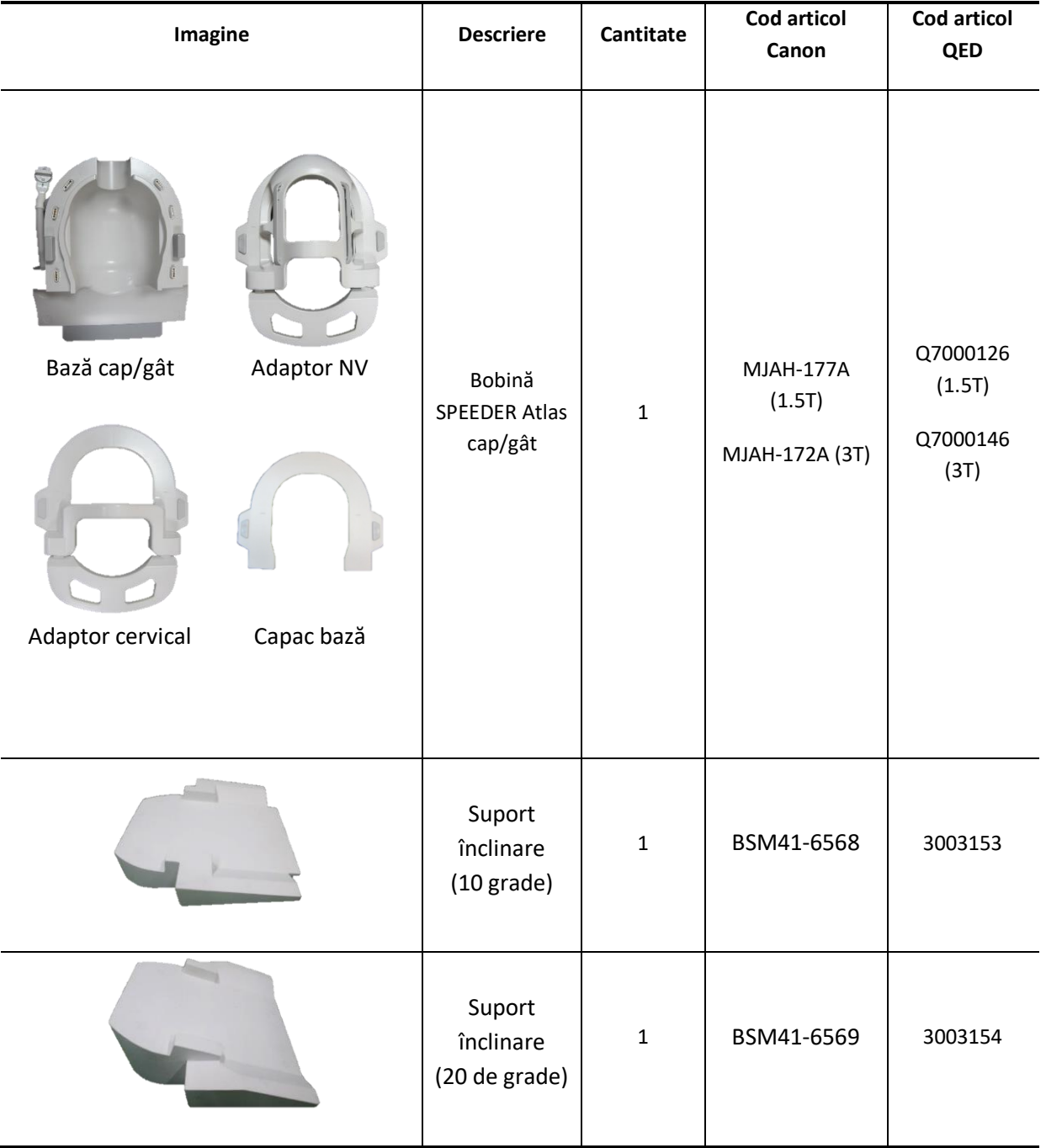

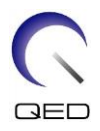

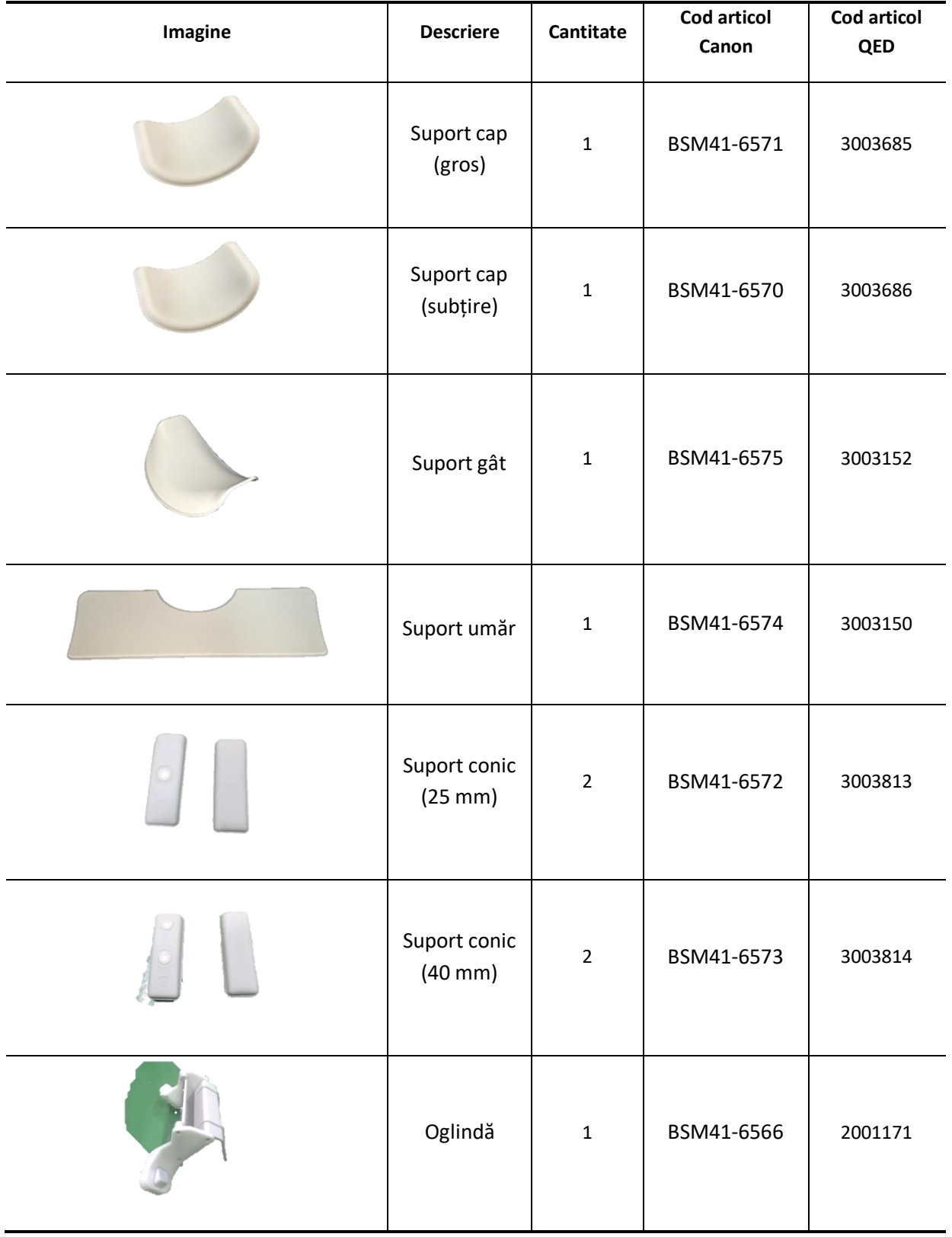

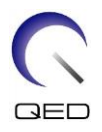

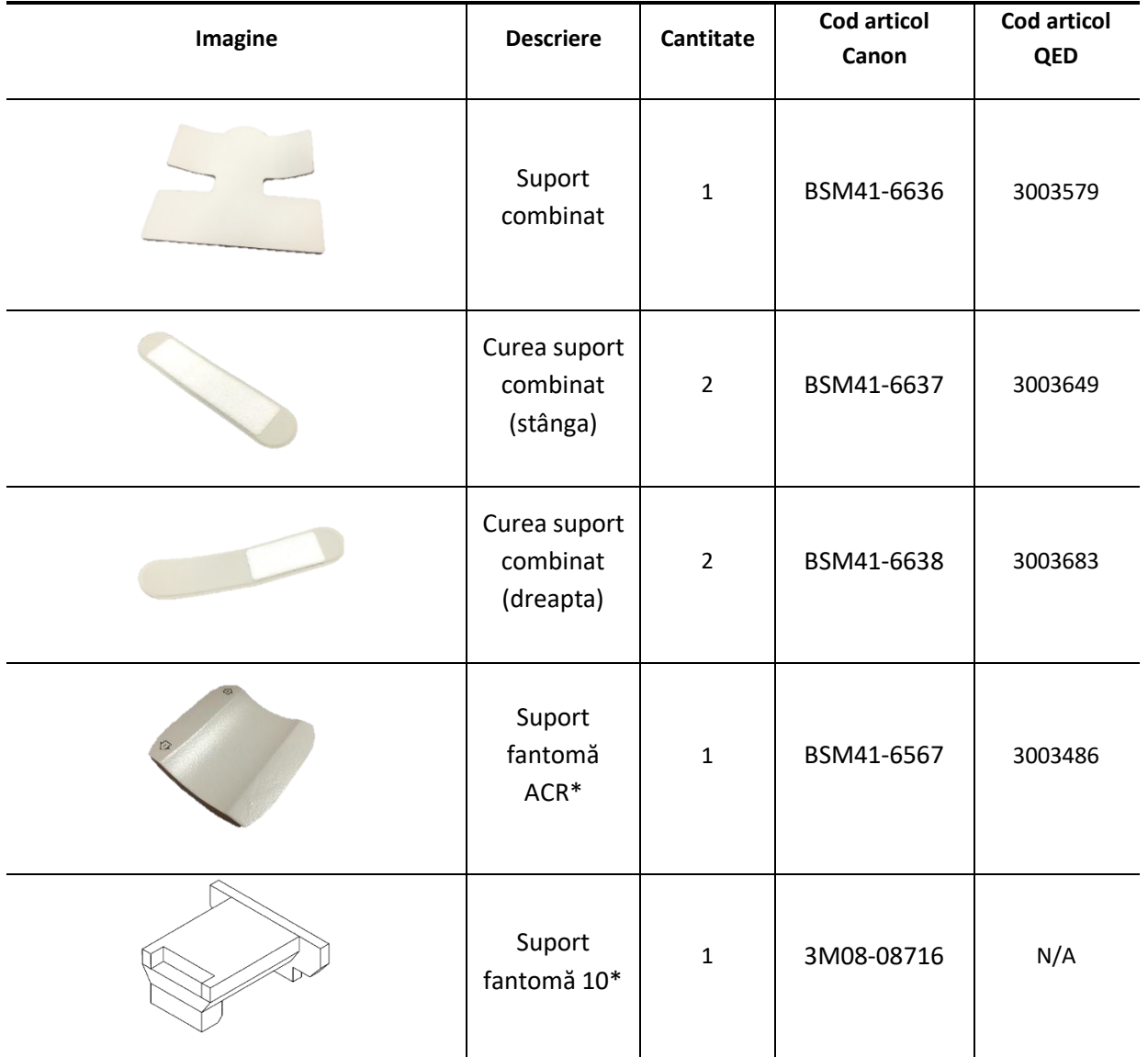

\*Utilizat doar în teste. A nu se utiliza la scanările pacienților.

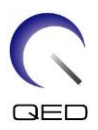

## <span id="page-9-0"></span>Capitolul 3 – Siguranța

Această secțiune descrie măsurile generale de precauție și informațiile privind siguranța care trebuie avute în vedere la utilizarea acestei bobine.

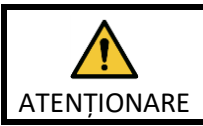

Înainte de a utiliza bobina, consultați informațiile de siguranță din manualul de utilizare a sistemului RMN pentru o listă completă a considerațiilor de siguranță.

## <span id="page-9-1"></span>**3.1 Glosar de simboluri**

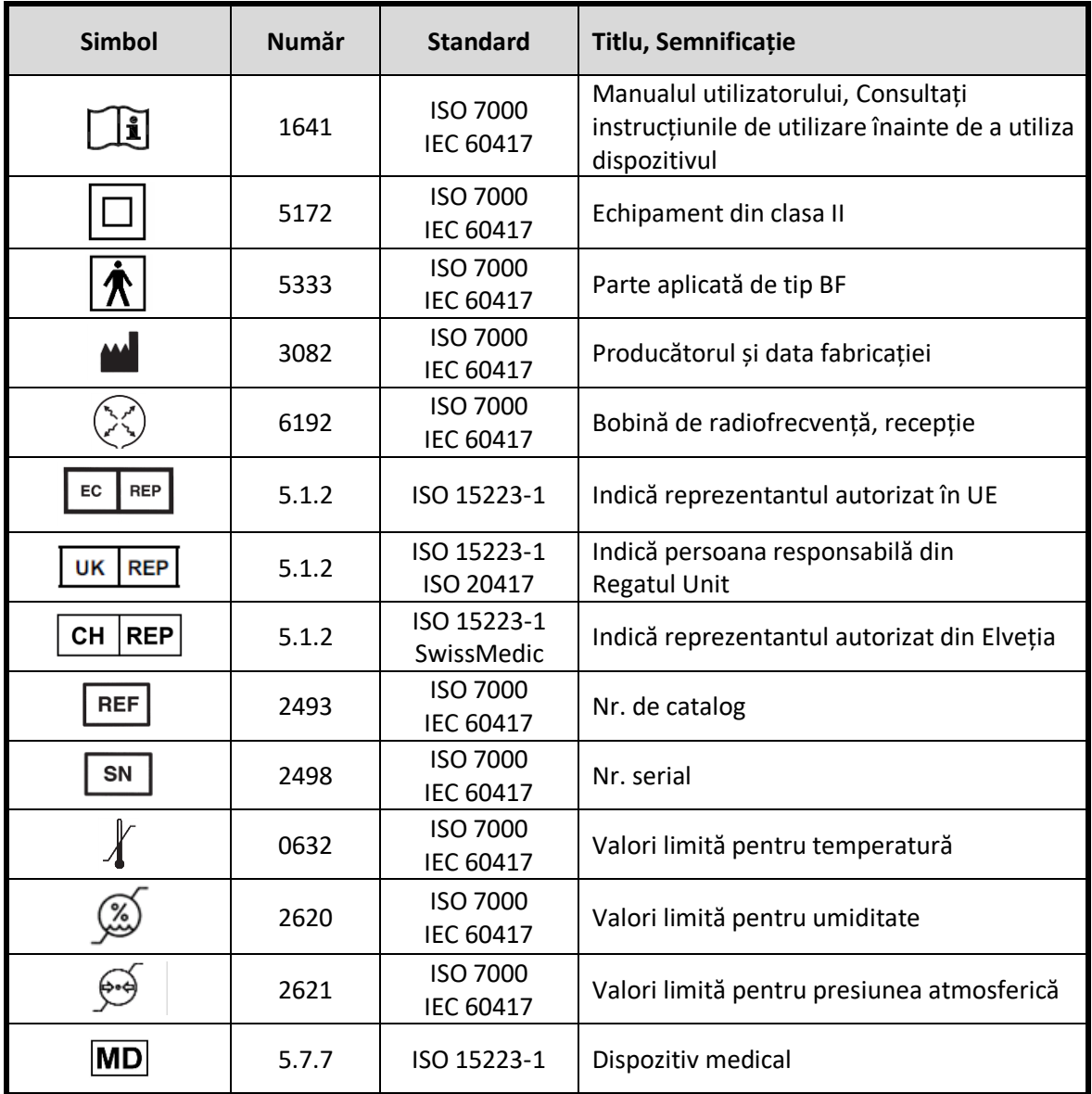

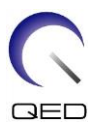

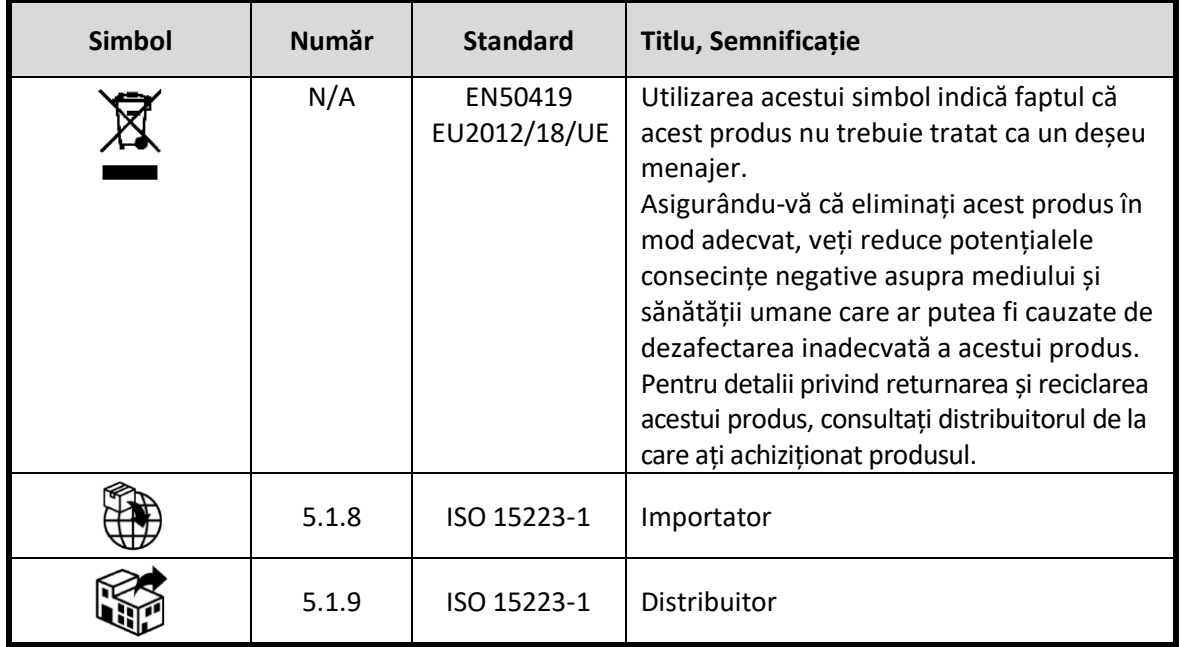

## <span id="page-10-0"></span>**3.2 Indicații**

SPEEDER Atlas cap/gât este destinat utilizării cu sistemele RMN 1.5T sau 3.0T de la Canon pentru a produce imagini de diagnosticare a capului, gâtului și picioarelor care pot fi interpretate de un medic calificat.

## <span id="page-10-1"></span>**3.3 Contraindicații**

Niciuna.

## <span id="page-10-2"></span>**3.4 Măsuri de precauție**

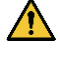

Pacienții cu risc crescut de convulsii sau claustrofobie pot necesita atenție specială. Consultați manualul de utilizare a sistemului RMN.

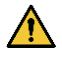

Pacienții care sunt inconștienți, puternic sedați sau într-o stare mentală confuză prezintă un risc crescut de rănire prin arsuri, deoarece este posibil să nu poată alerta operatorului în cazul în care suferă arsuri sau durere din cauza încălzirii excesive sau deteriorării țesuturilor.

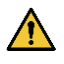

Pacienții cu incapacitatea de a menține o comunicare fiabilă (de exemplu, copiii mici) prezintă un risc crescut de rănire prin arsuri, deoarece este posibil să nu poată alerta operatorul în cazul în care suferă arsuri sau durere din cauza încălzirii excesive sau deteriorării țesuturilor.

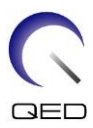

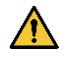

Pacienții cu pierdere a senzației în orice parte a corpului prezintă un risc crescut de rănire prin arsuri, deoarece este posibil să nu poată alerta operatorul în cazul în care suferă arsuri sau durere din cauza încălzirii excesive sau deteriorării țesuturilor.

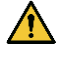

Pacienții care au dificultăți în a-și menține constantă temperatura corporală sau care sunt sensibili la creșterile temperaturii corporale (de exemplu, pacienți cu febră, insuficiență cardiacă sau tulburări de transpirație) prezintă un risc crescut de arsuri sau le poate crește temperatura corpului.

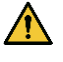

Asigurați-vă că pacientul nu poartă îmbrăcăminte umedă sau umezită prin transpirație. Prezența umidității crește riscul de rănire prin arsură.

## <span id="page-11-0"></span>**3.5 Atenționări – Bobina de radiofrecvență**

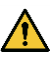

Nu puneți dispozitivele pe care le deconectați în timpul scanării (bobine de radiofrecvență, cabluri etc.) în cilindrul sistemului RMN. Scoateți bobinele de radiofrecvență inutile de pe extensia Couchtop și confirmați că bobinele de radiofrecvență utilizate sunt conectate la portul conectorului înainte de scanare.

Bobinele de radiofrecvență deconectate prezente în timpul scanării pot provoca formarea unei bucle de curent de inducție de înaltă frecvență, ceea ce poate provoca arsuri pacientului. În plus, dispozitivele pot fi deteriorate.

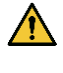

Conectați doar bobinele cu radiofrecvență corespunzătoare la portul de conectare pentru bobine cu radiofrecvență.

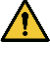

Nu utilizați o bobină de radiofrecvență defectă, mai ales dacă carcasa este lovită sau dacă părțile de metal sunt expuse. Există un risc de electrocutare.

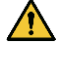

Nu încercați să modificați bobina. Modificările neautorizate pot duce la arsuri, electrocutare sau scăderea calității imaginii.

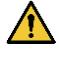

Nu lăsați cablurile bobinei să se încrucișeze sau să formeze bucle. Se poate forma un curent de înaltă frecvență și pot apărea arsuri.

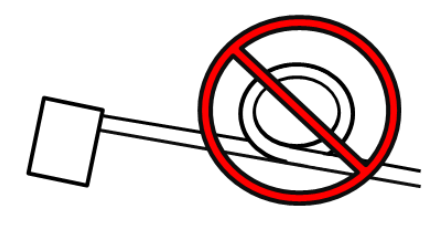

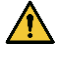

Asigurați-vă că pacientul nu intră în contact direct cu cablurile bobinei. Arsurile pot fi cauzate de câmpul electric care este generat în bobina de radiofrecvență atunci când se transmite un câmp magnetic de înaltă frecvență.

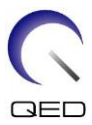

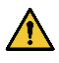

Nu permiteți pacientului să formeze o buclă cu niciuna dintre părțile corpului. Utilizați suporturile de protecție pentru a vă asigura că mâinile și picioarele pacientului nu ating bobina, sistemul RMN, masa pacientului sau oricare altă parte a corpului cu care poate forma o buclă. Se poate forma un curent de înaltă frecvență și pot apărea arsuri.

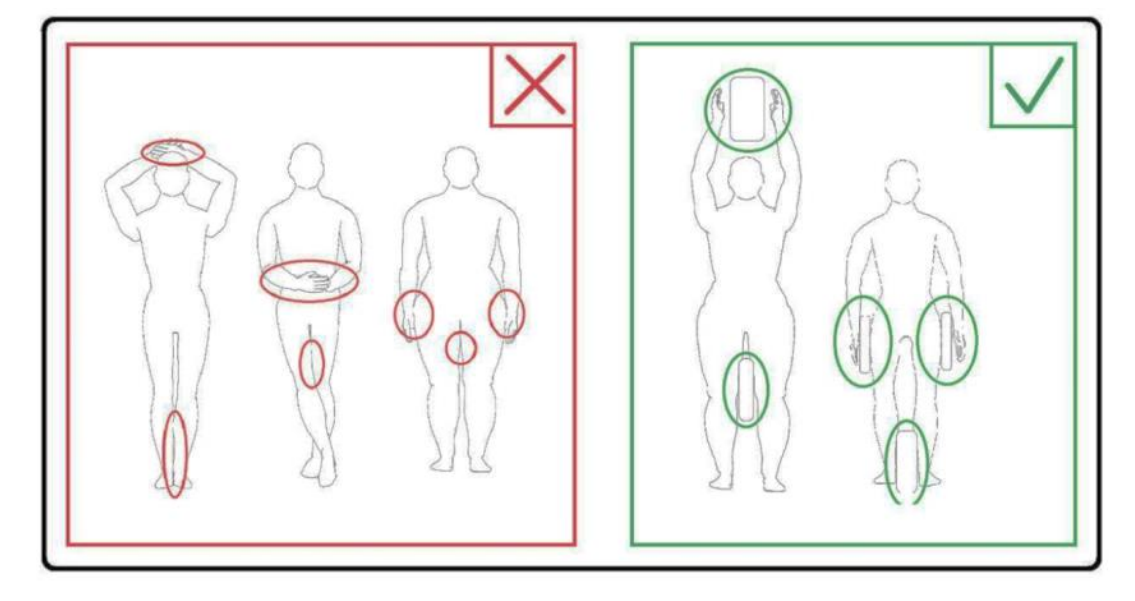

 $\sqrt{N}$ Nu permiteți pacientului sau bobinei de radiofrecvență să intre în contact cu peretele interior al cilindrului. Separați pacientul de peretele interior al cilindrului cu cel puțin 10 mm folosind suporturi de spumă. Separați pacientul de cablul bobinei de radiofrecvență folosind suporturi de spumă. Arsurile pot fi cauzate de câmpul electric care este generat în bobina de radiofrecvență etc. atunci când se transmite un câmp magnetic de înaltă frecvență.

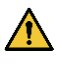

Confirmați că cablul bobinei se află pe masă înainte de a trimite pacientul în cilindru. Dacă masa este deplasată cu cablul în afară, cablul poate interfera cu unitatea principală a sistemului RMN, ceea ce ar putea duce la deplasarea poziției bobinei sau la prinderea și rănirea pacientului de către sistem.

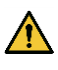

Opriți imediat scanarea dacă pacientul spune că simte căldură, furnicături, înțepături sau alte senzații asemănătoare. Contactați un medic înainte de a continua scanarea.

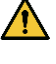

Asigurați-vă că bobina nu intră în contact direct cu lichide, de exemplu apă sau medicamente.

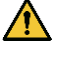

Carcasa bobinei și părțile din interiorul bobinei pot apărea în imagini în anumite condiții imagistice (de exemplu, atunci când se utilizează o secvență cu un timp de ecou scurt (TE) sau când pixelii sunt mari).

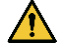

În cazul în care constatați că bobina este defectă, încetați imediat să o utilizați și contactați reprezentantul Canon.

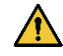

Utilizați doar accesoriile descrise în acest manual.

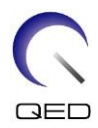

## <span id="page-13-0"></span>**3.6 Proceduri în caz de urgență**

În caz de urgență în timpul scanării, opriți imediat examinarea RMN, scoateți pacientul din cameră și solicitați asistență medicală, dacă este necesar.

Dacă are loc un incident grav în UE, acesta trebuie raportat producătorului și autorității competente din statul membru în care este instalată facilitatea.

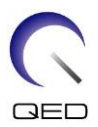

## <span id="page-14-0"></span>Capitolul 4 – Asigurarea calității

## <span id="page-14-1"></span>**4.1 Testarea imaginii utilizând instrumentul de măsurare automată SNR**

Dacă descrierile privind instrumentul de măsurare automată SNR sunt incluse în manualul de operare al sistemului, efectuați testul de imagine cu instrumentul de măsurare automată SNR.

Când se utilizează instrumentul automat de măsurare SNR, pregătiți instrumentele necesare referitoare la manualul de utilizare al sistemului.

Procedura de efectuare a testului de imagine fără a utiliza instrumentul de măsurare automată a SNR este descrisă în subsecțiunile următoare.

Pentru versiunea de software de sistem V6.0 sau o versiune ulterioară, se utilizează secvențe de scanare diferite. Țineți cont de acest lucru. Cu toate acestea, nu există diferențe în ceea ce privește setarea bobinei sau selectarea secțiunii bobinei.

## <span id="page-14-2"></span>**4.2 Selectarea secvențelor pentru V6.0 sau o versiune ulterioară (test de imagine fără utilizarea instrumentului de măsurare automată SNR)**

- (1) Înregistrați un pacient și setați greutatea pacientului la 100 kg.
- (2) Selectați [Typical PAS] (PAS tipic) → [Coil QA] (Control de calitate bobină) și faceți clic pe butonul [Other] (Altul). Selectați secvențele necesare ale PAS "Other" Altele.

Numele secvențelor pentru V4.5 sau o versiune anterioară și numele secvențelor corespunzătoare pentru V6.0 sau o versiune ulterioară sunt prezentate mai jos.

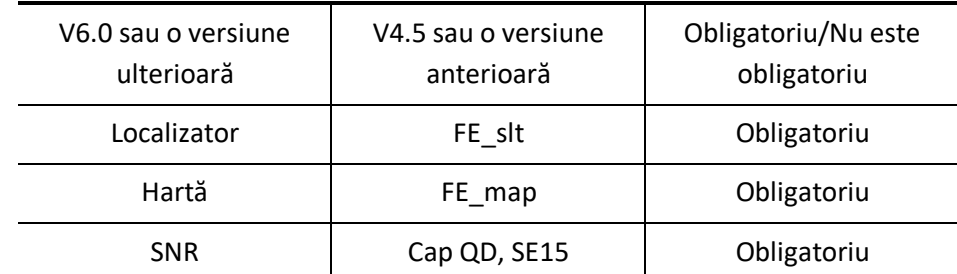

- \* Pentru V6.0 sau o versiune ulterioară, nu este necesar să selectați condițiile de reconstrucție.
- (3) Efectuați măsurarea SNR descrisă, utilizând secvențele selectate la pasul (2). Parametrii trebuie modificați în conformitate cu procedurile de măsurare SNR.

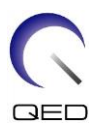

## <span id="page-15-0"></span>**4.3 Măsurare SNR**

Această secțiune include instrucțiuni pentru măsurarea SNR în scopul asigurării calității pentru următoarele:

- $\triangleright$  sistemele 1.5T și 3.0T;
- ➢ regiunile capului, de centru și ale gâtului cu bobina SPEEDER Atlas cap/gât;
- ➢ modul NV (cu adaptorul NV atașat) și modul C-Spine (cu adaptorul cervical atașat).

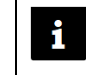

Asigurați-vă că sunt urmate instrucțiunile corecte în funcție de sistemul și de configurația bobinei utilizate.

- (1) Așezați baza cap/gât pe masă și conectați conectorul la portul A1 de pe masă.
- (2) Măsurați temperatura în camera ecranată.

Înregistrați temperatura curentă. Temperatura înregistrată va fi utilizată ulterior pentru a calcula SNR.

(3) Poziționați suportul fantomei 10 și aliniați-l cu scobitura bazei pentru cap.

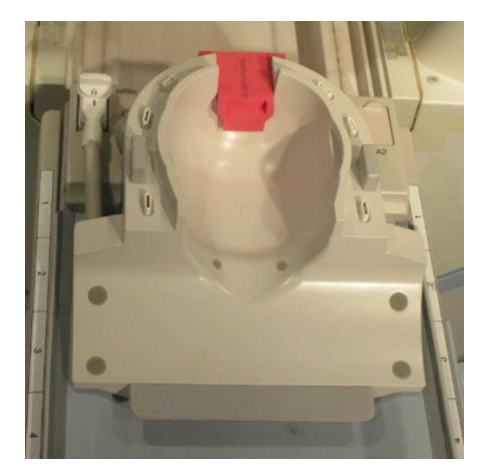

#### **Poziționarea bobinei și a suportului fantomei**

(4) Utilizând fantomele enumerate mai jos pentru sistemele 1.5T și 3.0T, poziționați capacul fantomei pe suportul fantomei 10.

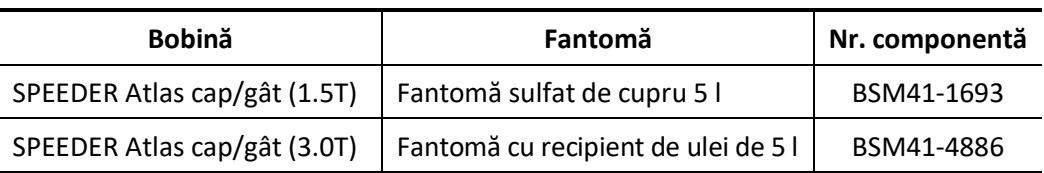

#### **Fantoma necesară pentru sistemele 1.5T și 3.0T**

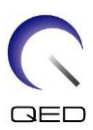

#### **Poziționarea fantomei**

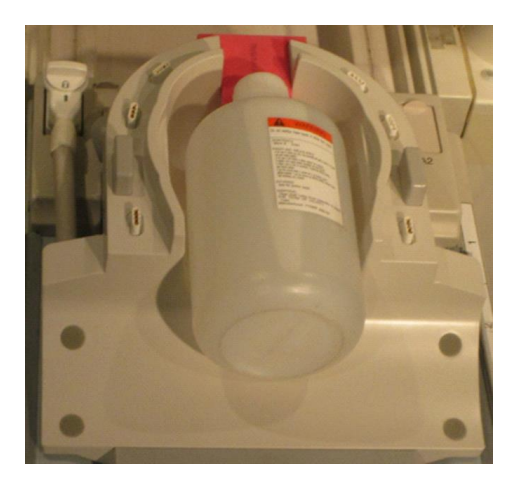

(5) Conectați adaptorul NV sau adaptorul cervical la baza capului/gâtului și setați înălțimea secțiunii toracice la al treilea nivel (coborâți secțiunea toracică cu 2 niveluri față de nivelul superior).

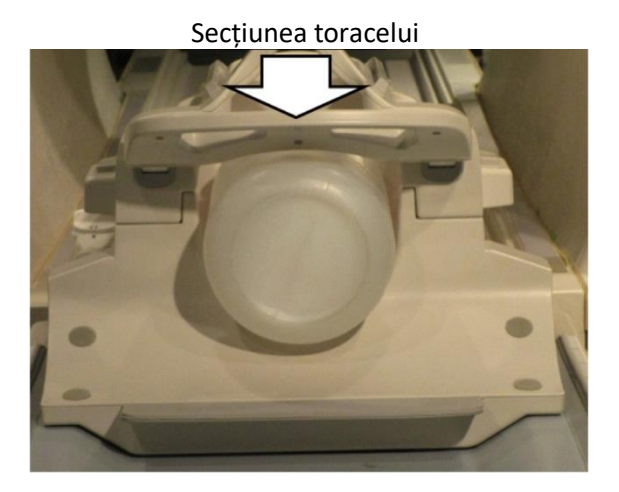

#### **Conectare adaptor NV sau C-Spine**

(6) Aliniați fasciculul proiectorului în raport cu marcajul de pe bobină, după cum se arată mai jos, în funcție de secțiunea din bobină măsurată. Apoi deplasați bobina în centrul cilindrului.

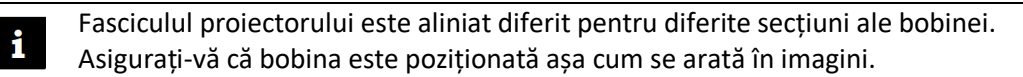

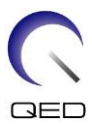

#### **Secțiunea capului - Alinierea fasciculului proiectorului cu marcajul**

**Modul NV (cu adaptor NV) Modul C-Spine (cu adaptor cervical)**

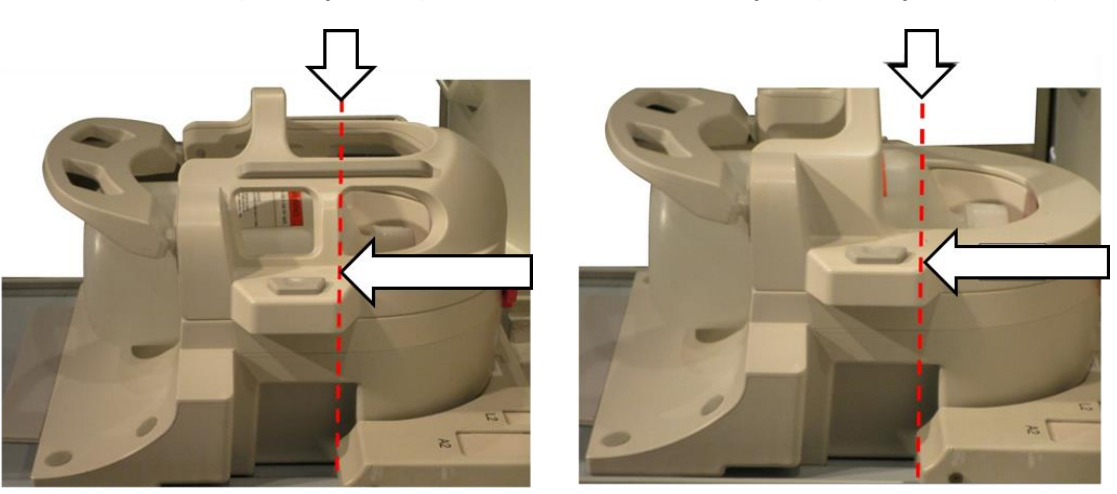

**Secțiunea centrală - Alinierea fasciculului proiectorului la 110 mm de marcaj**

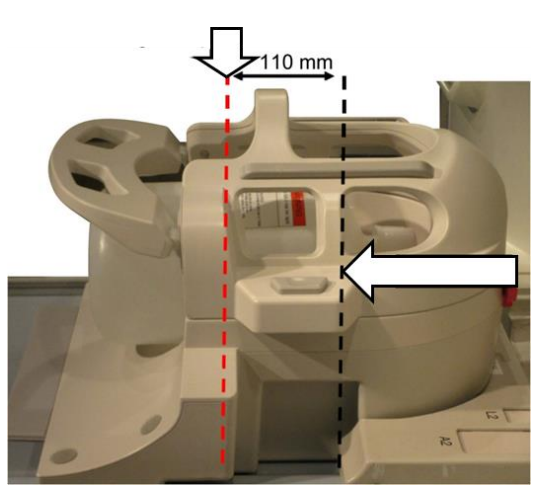

**Modul NV (cu adaptor NV) Modul C-Spine (cu adaptor cervical)**

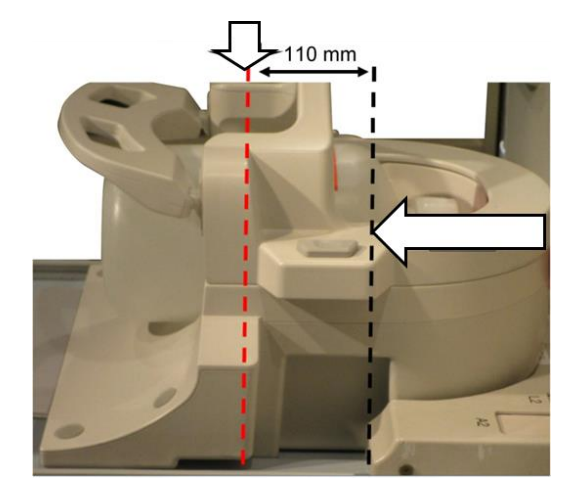

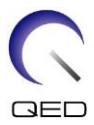

# **Modul NV (cu adaptor NV) Modul C-Spine (cu adaptor cervical)** 220 mm 220 mm

#### **Secțiunea gâtului - Alinierea fasciculului proiectorului la 220 mm de marcaj**

- (7) Așteptați aproximativ 1 minut pentru a permite stabilizarea lichidului din fantomă.
- (8) Înregistrați un pacient.

Introduceți "100 kg" la greutatea pacientului.

(9) Selectați secvența "FE\_slt" din PAS "FE" din folderul [SEQ]. Pentru Windows 10 sau o versiune ulterioară, selectați "PAS tipic"  $\rightarrow$  "QA bobină" și selectați "FE\_slt" din Alte PAS din folderul Altele. Pentru detalii despre versiunea Windows-ului, consultați "Acordul pentru software de la Microsoft" din manualul de utilizare al sistemului.

Setați parametrii pentru secvența FE\_slt după cum urmează.

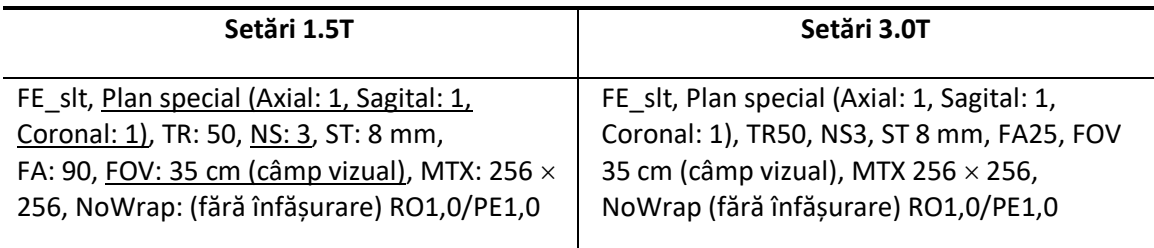

Notă: setările parametrilor care trebuie modificate față de valorile lor implicite sunt subliniate.

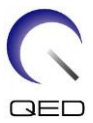

(10) Selectați "Atlas Head Neck" (Atlas cap-gât) pentru tipul de bobină și "Head" (cap) pentru anatomie. Selectați secțiunile bobinei în funcție de secțiunea bobinei care este testată, după cum urmează.

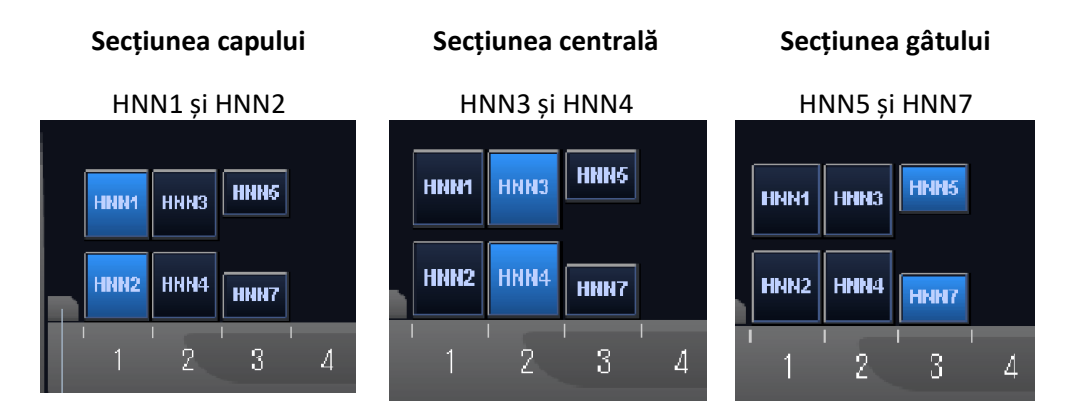

#### **Secțiuni bobină - Modul NV (cu adaptorul NV atașat)**

**Secțiuni bobină - Modul C-Spine (cu adaptorul cervical atașat)**

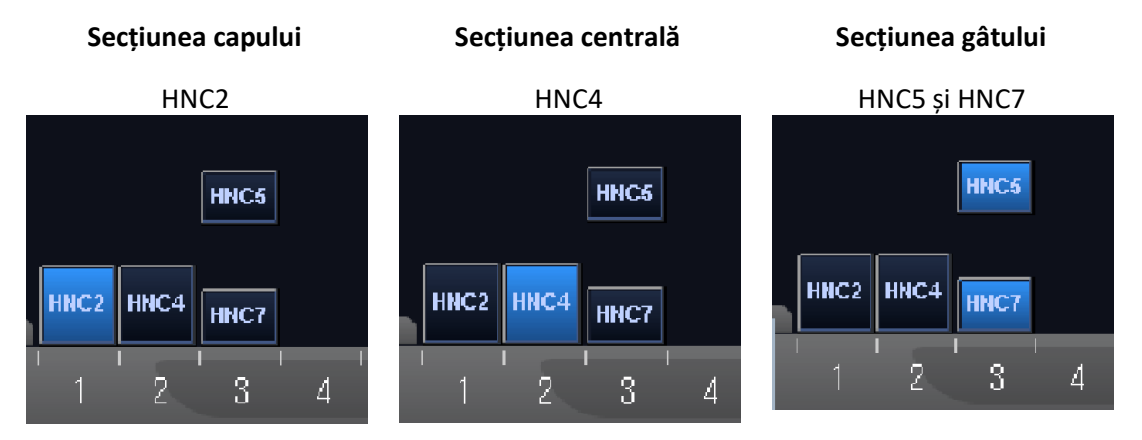

- (11) Închideți fereastra Scan Plan (Plan de scanare) făcând clic pe [Queue & Exit] (Coadă și ieșire) și executați secvența.
- (12) Selectați secvența "FE\_map" (1.5T) sau "FFE\_map" (3.0T) din PAS "FE" (1.5T) sau "FFE" (3.0T) din folderul [SEQ]. Pentru Windows 10 sau o versiune ulterioară, selectați "PAS tipic"  $\rightarrow$  "QA bobină" și selectați "FE\_map (1.5T)" sau "FFE\_map" (3.0T) din Alte PAS din folderul Altele.

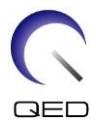

Setați parametrii după cum urmează.

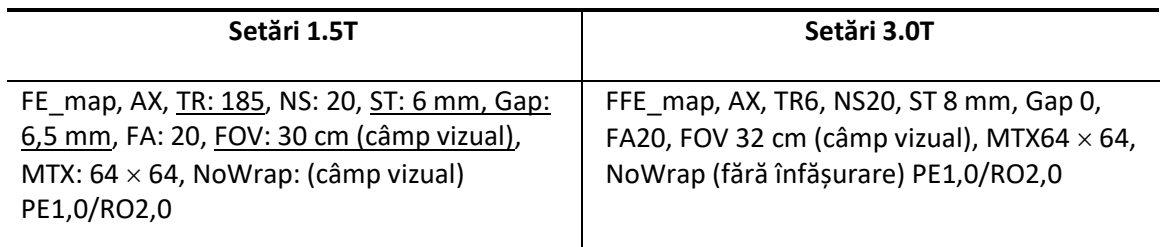

Notă: setările parametrilor care trebuie modificate față de valorile lor implicite sunt subliniate.

(13) Planificați scanarea în fereastra Scan Plan (plan scanare).

Planificați scanarea astfel încât fantoma să se afle în centrul imaginii în ambele direcții, A-P și R-L.

- (14) Închideți fereastra Scan Plan (Plan de scanare) făcând clic pe [Queue & Exit] (Coadă și ieșire) și executați secvența.
- (15) Selectați secvența "QD Head" (cap QD) din PAS "QD Head" din folderul [QA] sau secvența "SE15" din PAS "SE" din folderul [SEQ]. Setați parametrii după cum urmează. Pentru Windows 10 sau o versiune ulterioară, selectați "PAS tipic"  $\rightarrow$  "QA bobină" și selectați "SNR" din Alte PAS din folderul Altele.

Setați parametrii după cum urmează.

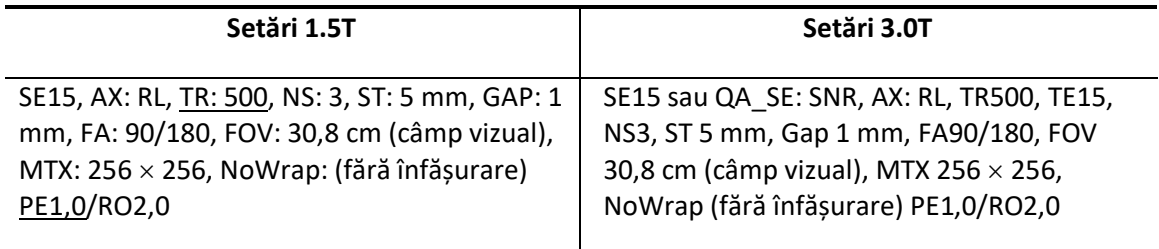

Notă: setările parametrilor care trebuie modificate față de valorile lor implicite sunt subliniate.

Planificați scanarea astfel încât fantoma să se afle în centrul imaginii în ambele direcții, A-P și R-L.

Dacă este selectat "SE15" din folderul SEQ, faceți clic dreapta și selectați "Reconstruction" (reconstrucție), apoi "Refine Filter" (rafinare filtru) și "NONE: No filter" (NICIUNUL: Fără filtru) în fereastra cu parametrii secvenței.

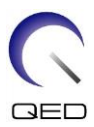

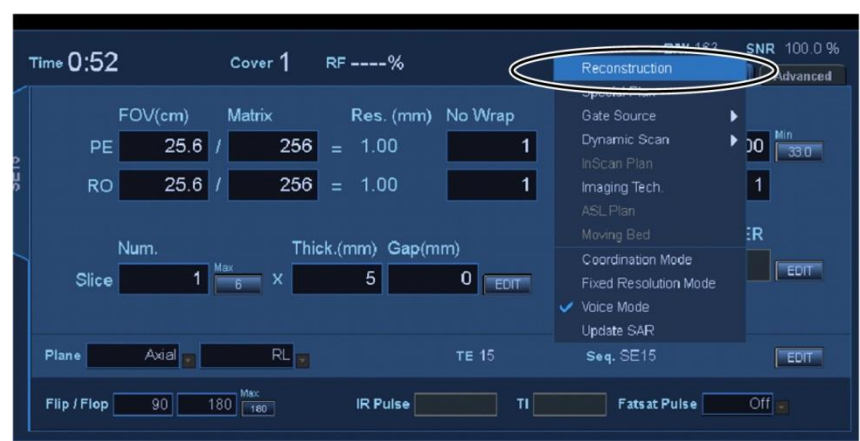

#### **Fereastra Reconstruction (reconstrucție)**

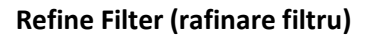

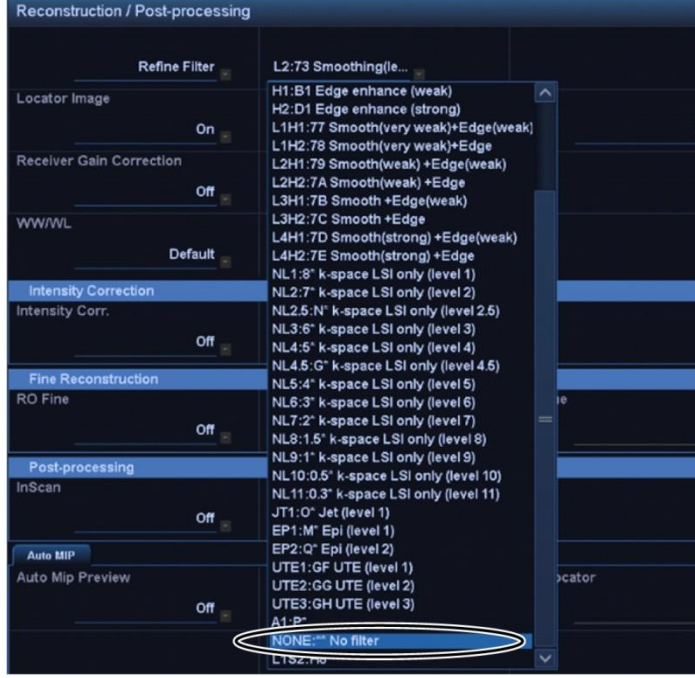

- (16) Închideți fereastra Scan Plan (Plan de scanare) făcând clic pe [Queue & Exit] (Coadă și ieșire) și executați secvența.
- (17) Afișați o imagine intermediară prin selectarea următoarelor elemente.

Fila → Options → Intermediate: Show (Opțiuni, Intermediar: Afișare)

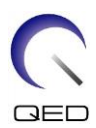

#### I**ntermediar**

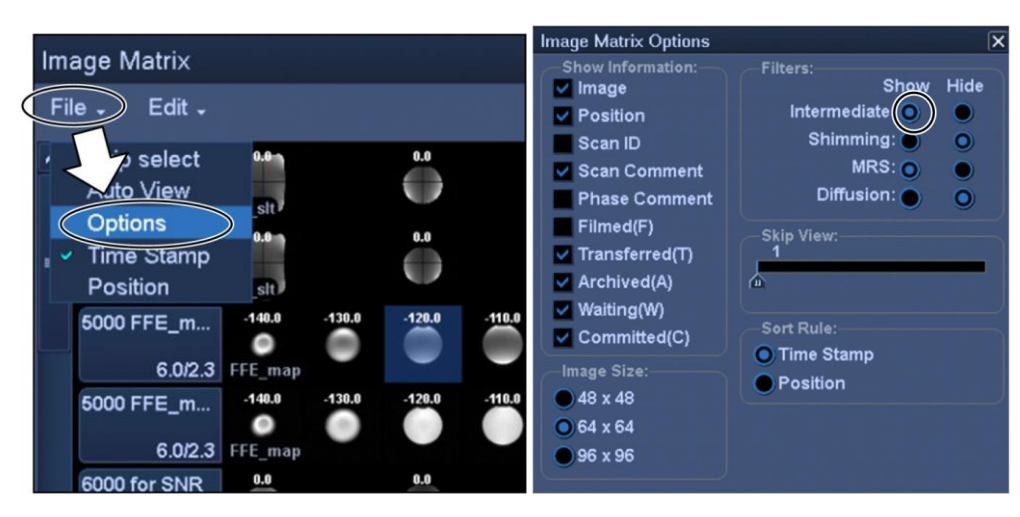

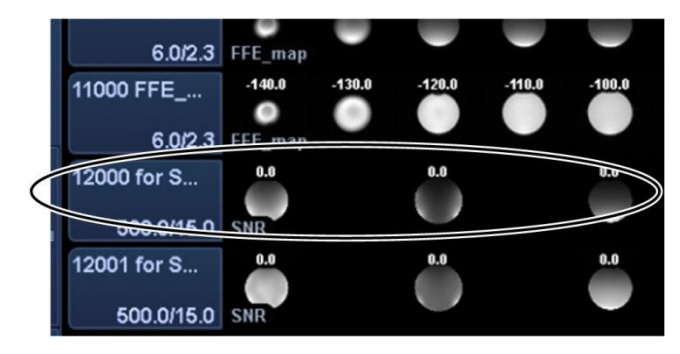

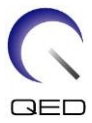

(18) Afișați secțiunea centrală a imaginii fantomă obținute pentru "QD Head", "SNR" sau intermediar pentru "SE15". Setați ROI semnal și ROI de zgomot în pozițiile indicate mai jos.

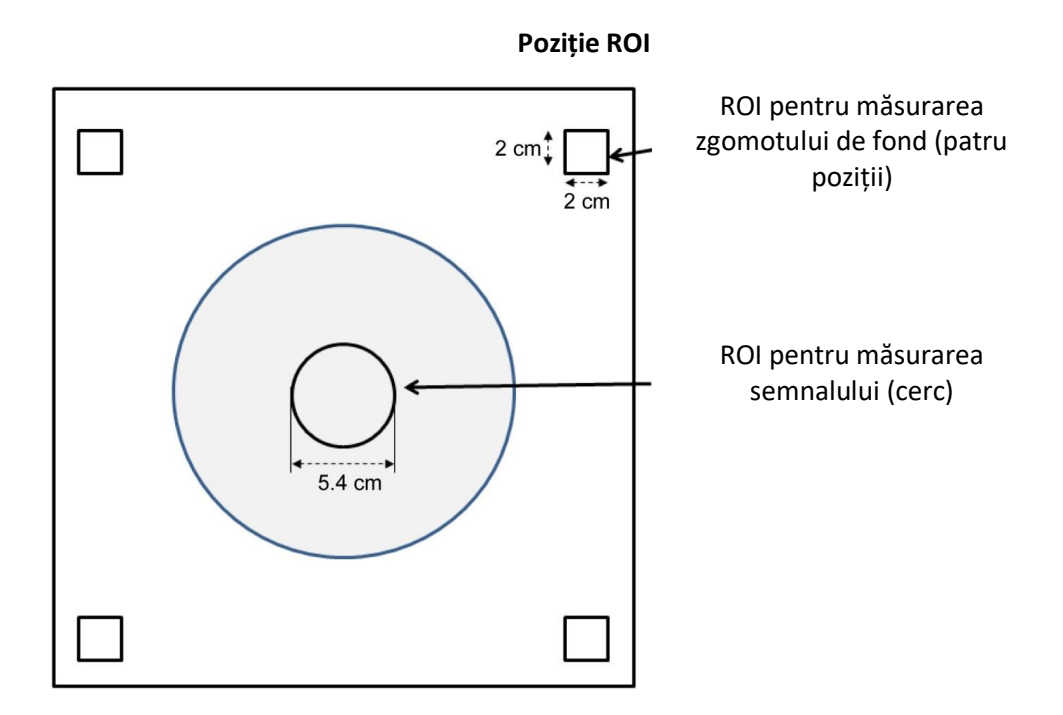

- (19) Măsurați valoarea semnalului (Mean) și valoarea zgomotului de fond (NoiseSD).
- (20) Calculați media valorilor NoiseSD măsurate în cele patru ROI de zgomot.
- (21) Calculați SNR folosind ecuația de mai jos.

Ecuație de calcul SNR

 $SNR = S/N \times C$ 

Unde:

- S: Valoare semnal măsurată (Medie) (în ROI semnal)
- N: Valoarea medie a celor patru valori măsurate ale zgomotului de fond (valori NoiseSD)

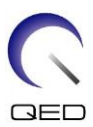

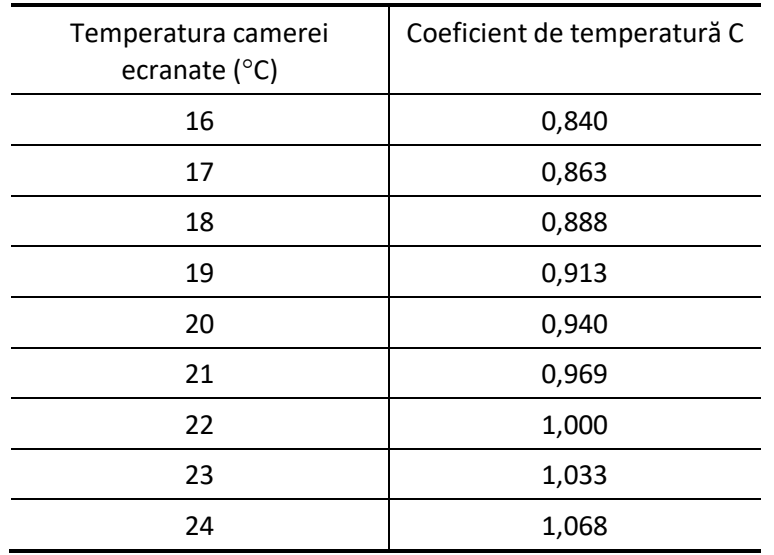

C: Coeficient de temperatură (consultați tabelul de mai jos)

(22) SNR preconizate sunt prezentate mai jos.

**SNR**

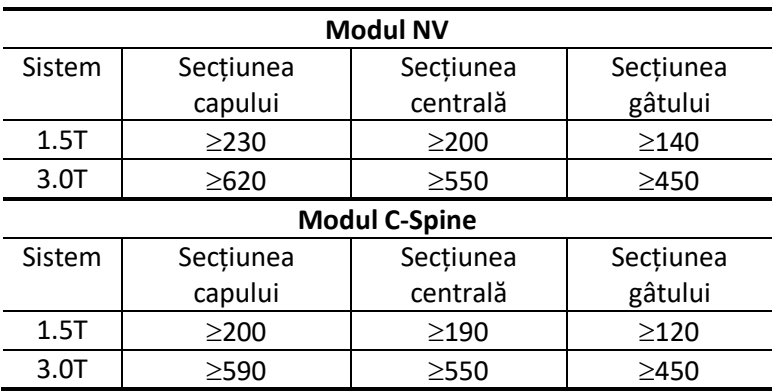

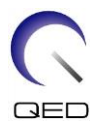

## <span id="page-25-0"></span>Capitolul 5 – Montarea și utilizarea bobinei

## <span id="page-25-1"></span>**5.1 Transportarea bobinei**

Atunci când deplasați bobina, conectați fix adaptorul (cervical, NV sau bază) la baza pentru cap/gât. Ridicați bobina ținând de ambele laturi ale bazei pentru cap/gât.

#### **Ridicarea ținând de unitatea principală a bobinei**

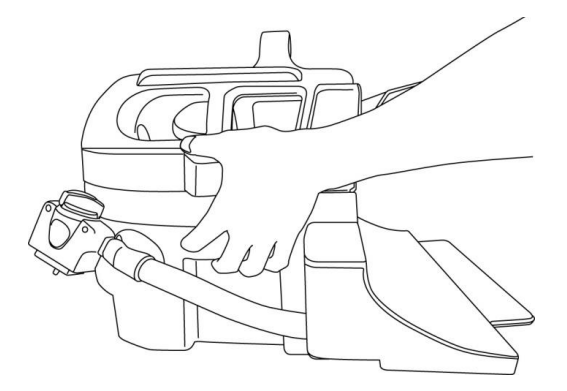

Nu supuneți bobina la șocuri fizice (de exemplu, nu o scăpați pe podea). Dacă bobina  $\mathbf{i}$ este ridicată ținând doar adaptorul cervical, baza capului/gâtului se poate desprinde și poate cădea. În plus, nu ridicați bobina ținând doar de cablu. În acest caz, bobina va fi supusă unei solicitări excesive, ceea ce poate duce la deteriorări.

> **Nu ridicați cu ajutorul adaptorului cervical sau al adaptorului NV sau folosind secțiunea moale**

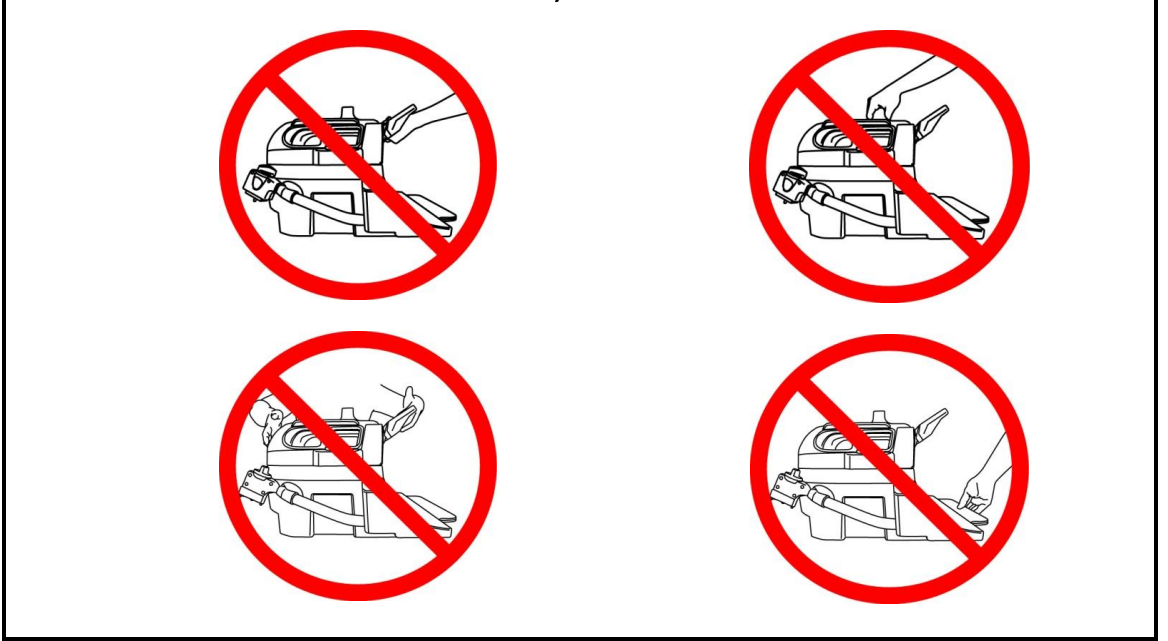

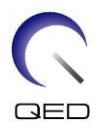

## <span id="page-26-1"></span><span id="page-26-0"></span>**5.2 Configurarea bobinei**

## **5.2.1 Adaptor cervical**

Adaptorul cervical este utilizat pentru imagistica regiunii cervicale a coloanei, permițând în același timp o experiență mai deschisă pentru pacient.

**Atașarea adaptorului cervical**

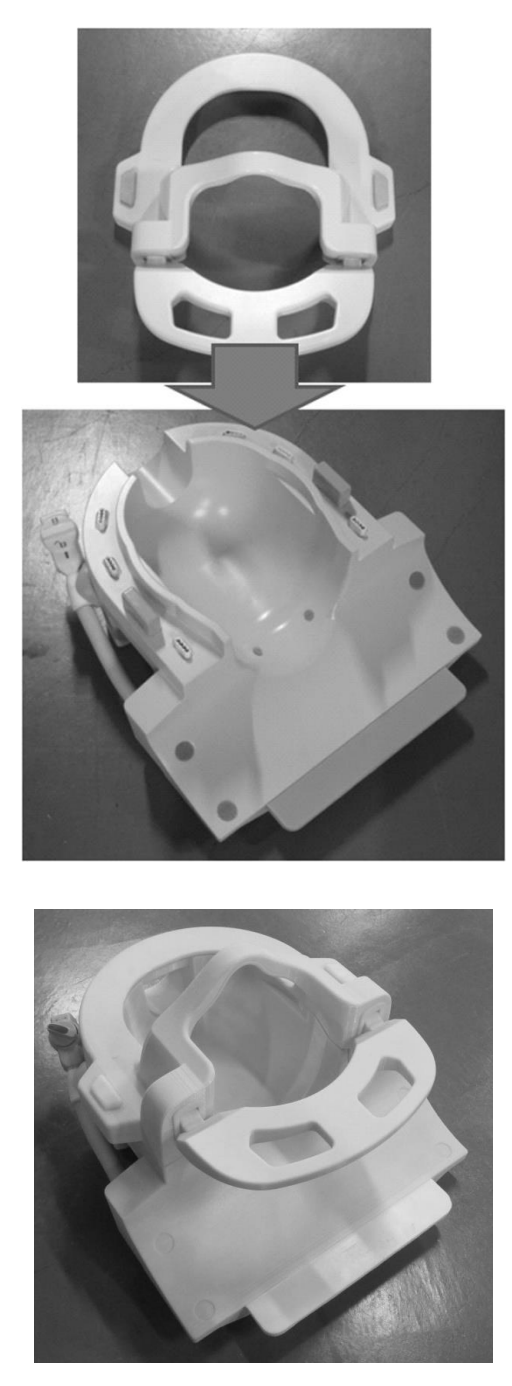

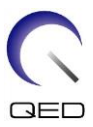

## <span id="page-27-0"></span>**5.2.2 Adaptorul bazei**

În cazul în care pentru scanare este utilizată doar baza capului/gâtului, atașați adaptorul de bază peste baza capului/gâtului.

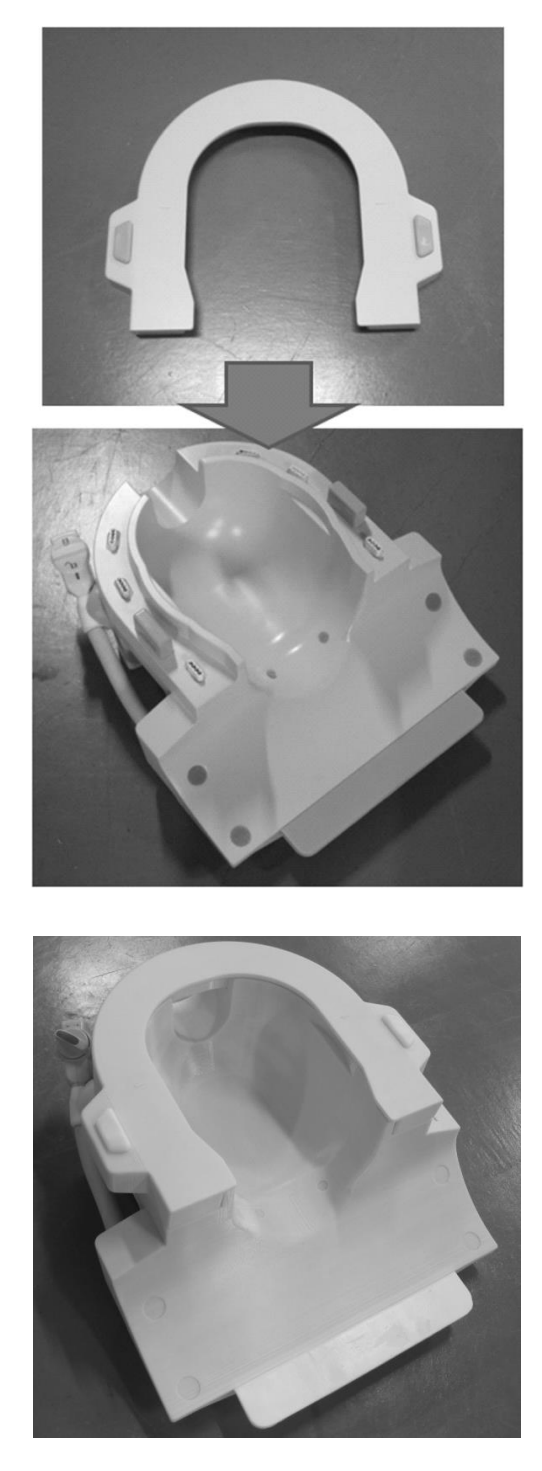

#### **Atașarea adaptorului bazei**

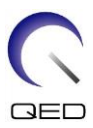

#### <span id="page-28-0"></span>**5.2.3 Oglindă**

Oglinda poate fi atașată la adaptorul NV. Oglinda nu funcționează cu adaptoarele cervicale sau de bază.

#### **Atașarea oglinzii**

Apăsați butoanele oglinzii și așezați oglinda pe șinele de montare. Eliberați butoanele oglinzii pentru a fixa oglinda.

#### **Atașarea oglinzii la adaptorul NV**

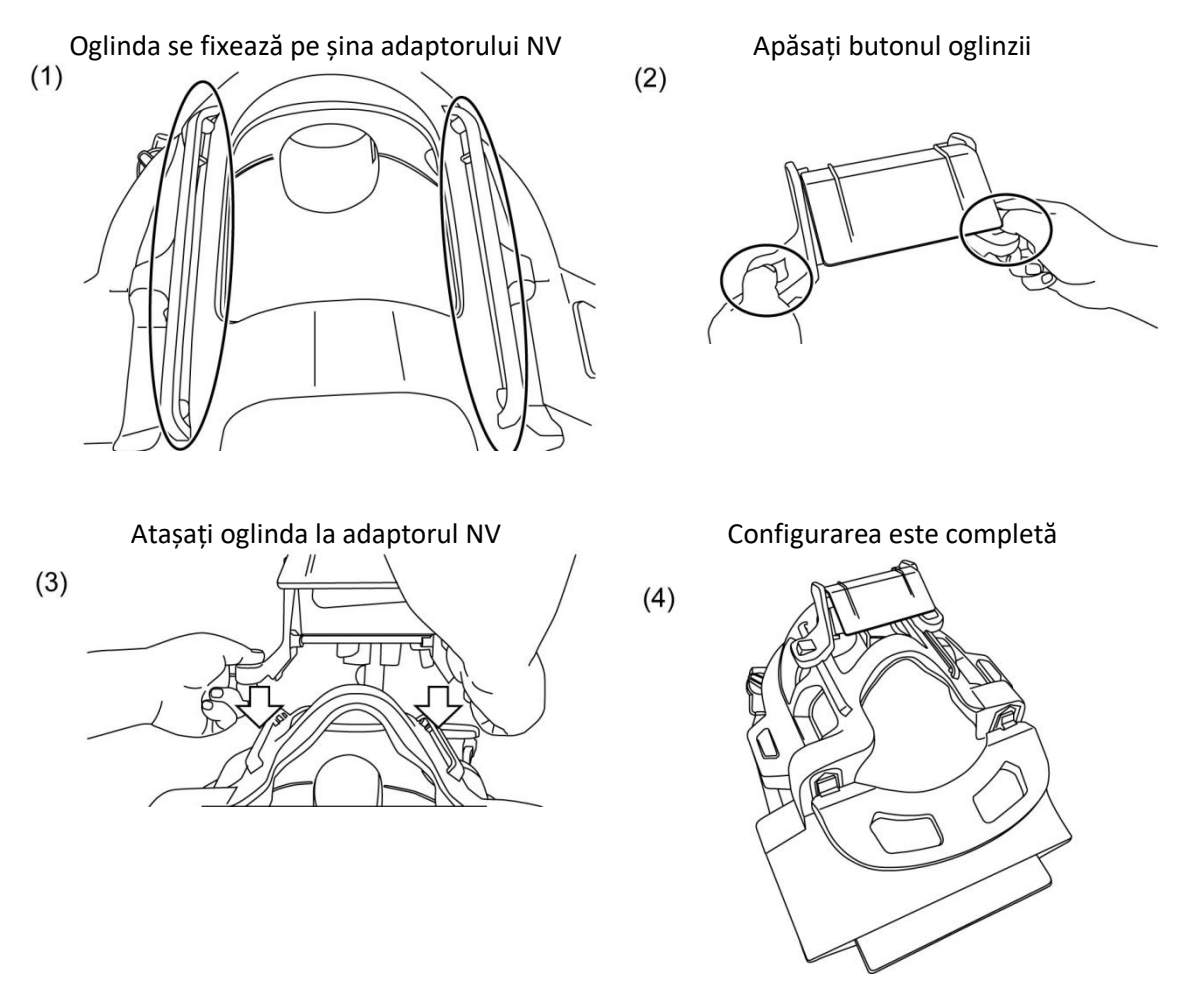

## $\bigwedge$ ATENȚIONARE

Nu atașați oglinda atunci când urmează să fie utilizată suportul de înclinare. Oglinda va interfera cu peretele interior al cilindrului. Chiar dacă oglinda este atașată, pacientul nu poate vedea în afara cilindrului atunci când este utilizat suportul de înclinare.

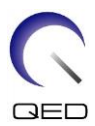

#### **Reglarea oglinzii**

Pentru a deplasa oglinda în poziția dorită, apăsați butoanele oglinzii și glisați-o de-a lungul șinelor. Eliberarea butoanelor blochează oglinda în poziție.

Atașați oglinda la adaptorul NV înainte de a conecta adaptorul NV la baza pentru cap/gât.

#### **Curățarea oglinzii**

Curățați suprafața oglinzii cu apă caldă și o cârpă care nu zgârie pentru a îndepărta petele și praful.

#### <span id="page-29-0"></span>**5.2.4 Suportul de înclinare**

Suportul de înclinare este utilizat pentru a înclina baza capului/gâtului dacă pacientul nu poate sta întins pe masă.

Așezați suportul de înclinare pe masă și poziționați baza pentru cap/gât pe acesta.

#### **Poziționarea suportului de înclinare**

Înclinare la 10 grade  $\frac{1}{2}$  and  $\frac{1}{2}$  finclinare la 20 de grade

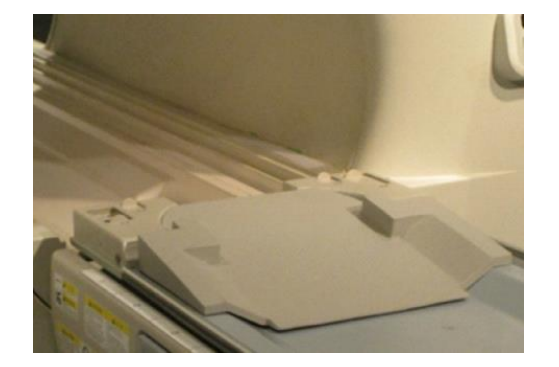

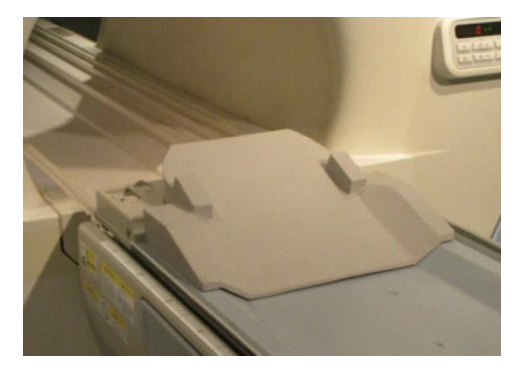

**Poziționarea bază cap/gât**

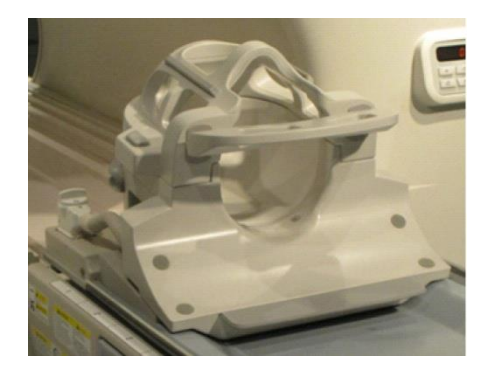

Înclinare la 10 grade  $\frac{1}{2}$  and  $\frac{1}{2}$  finclinare la 20 de grade

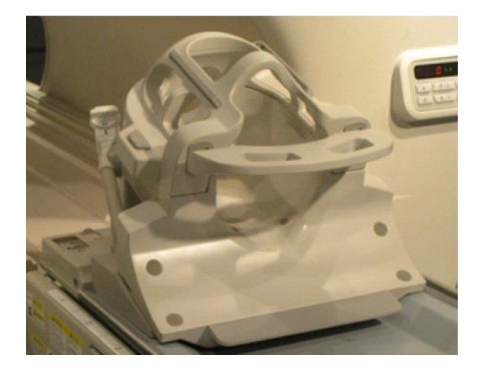

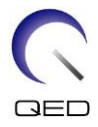

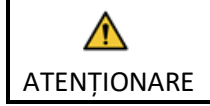

Nu folosiți suportul de înclinare (la 20 de grade) în Vantage Galan 3T ZGO. Bobina va interfera cu peretele interior al cilindrului.

## <span id="page-30-0"></span>**5.2.5 Suporturi pentru confort**

#### **Suport gât, suport umăr și suport cap**

Suportul pentru gât și suportul pentru umăr se montează pe baza pentru cap/gât cu ajutorul elementelor de fixare Velcro, iar suportul pentru cap se poziționează în bobină conform figurii de mai jos.

#### **Poziționarea suporturilor pentru gât, umeri și cap**

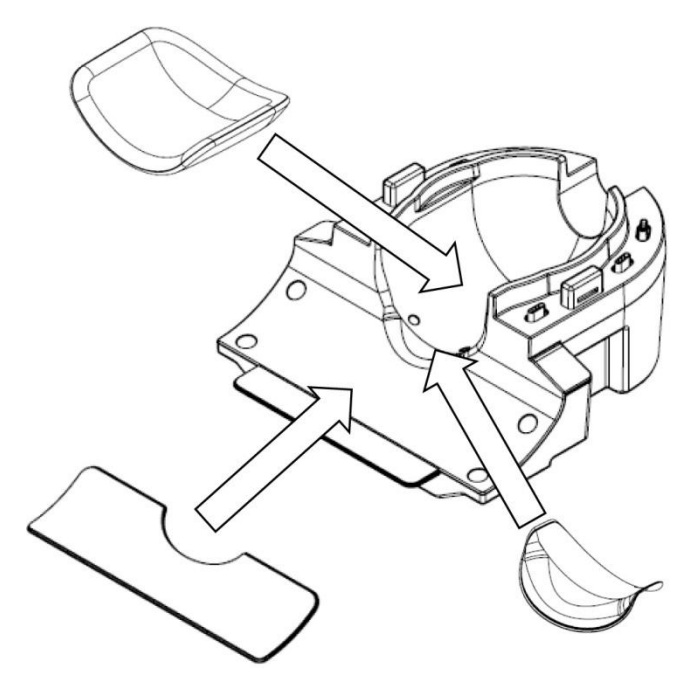

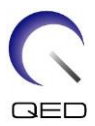

#### **Suport combinat**

Suportul combinat este atașat la bobina bazei cu ajutorul elementelor de fixare Velcro. În cazul în care curelele suportului combinat sunt atașate la suportul combinată, capul pacientului poate fi imobilizat.

#### **Poziționarea suportului combinat**

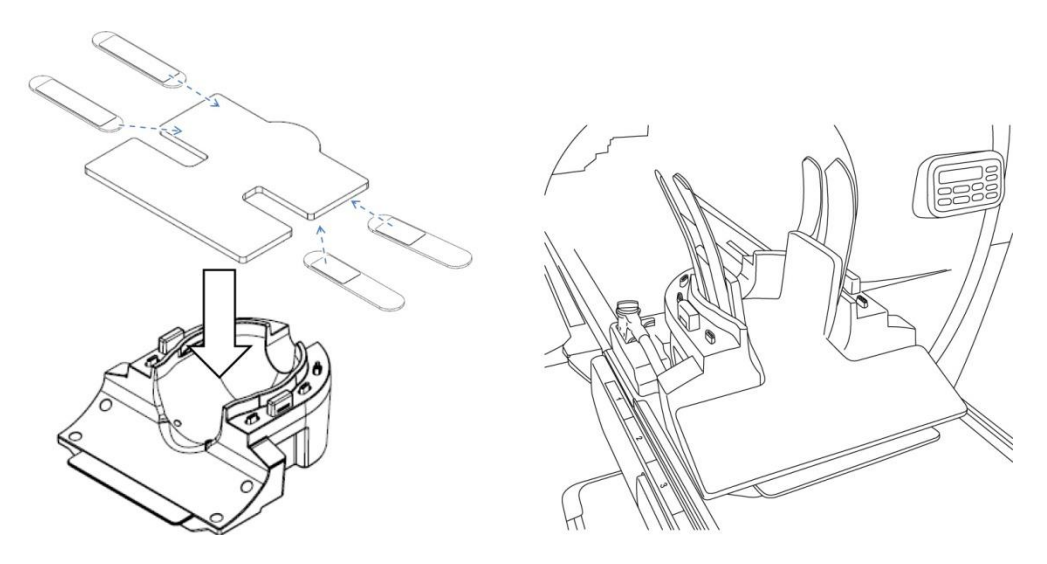

## <span id="page-31-1"></span><span id="page-31-0"></span>**5.3 Alegerea elementelor bobinei utilizate pentru imagistică**

#### **5.3.1 Bază cap/gât cu adaptor NV**

Denumirea bobinei de selectat: Atlas Head Neck (cap-gât)

Relațiile de poziție dintre secțiunile bobinei afișate în fereastra de selecție a bobinelor și secțiunile reale ale bobinei sunt prezentate în figurile de mai jos.

HNN1 până la HNN5 și HNN7 sunt denumiri ale secțiunilor de bobină.

#### **Secțiuni bobină**

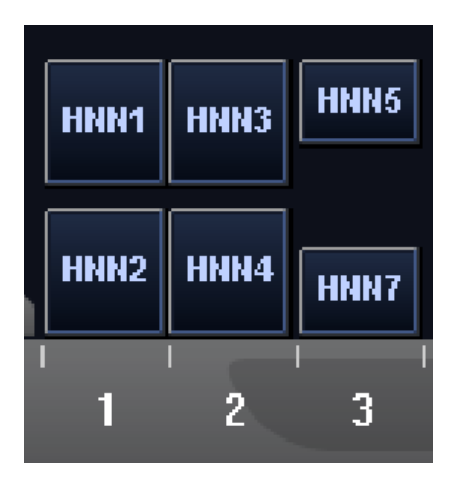

#### **Amplasarea elementelor bobinei**

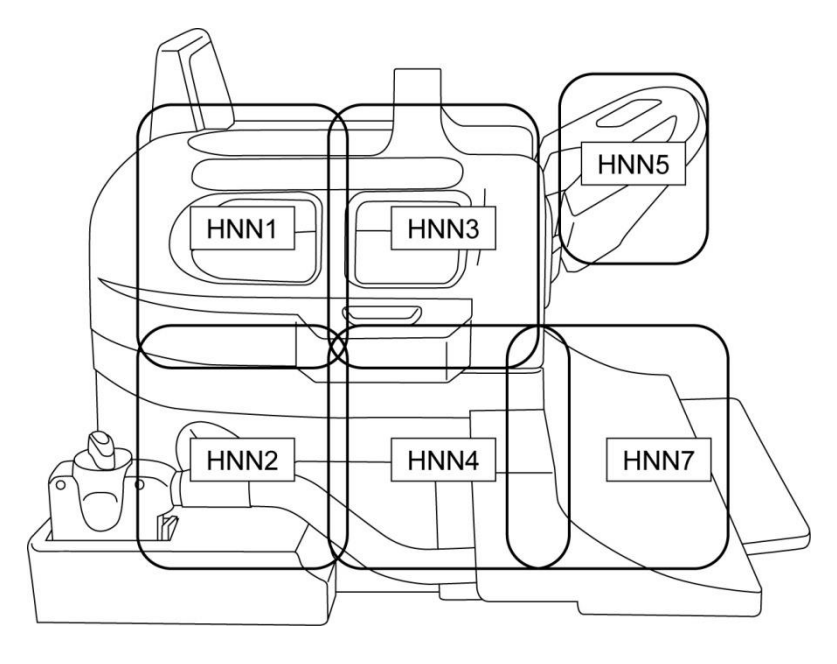

#### <span id="page-32-0"></span>**5.3.2 Bază cap/gât cu adaptor cervical**

Denumirea bobinei de selectat: Atlas Cervical

Relațiile de poziție dintre secțiunile bobinei afișate în fereastra de selecție a bobinelor și secțiunile reale ale bobinei sunt prezentate în figurile de mai jos.

HNC2, HNC4, HNC5 și HNC7 sunt denumiri ale secțiunilor de bobină.

#### **Secțiuni bobină**

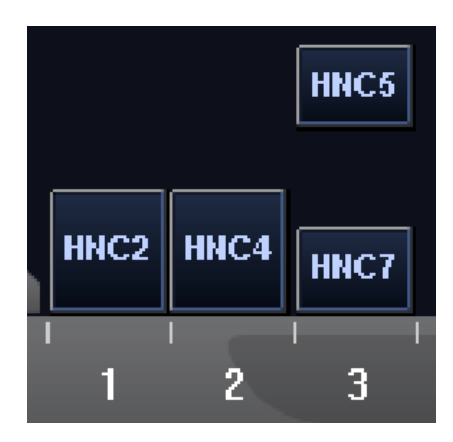

#### **Amplasarea elementelor bobinei**

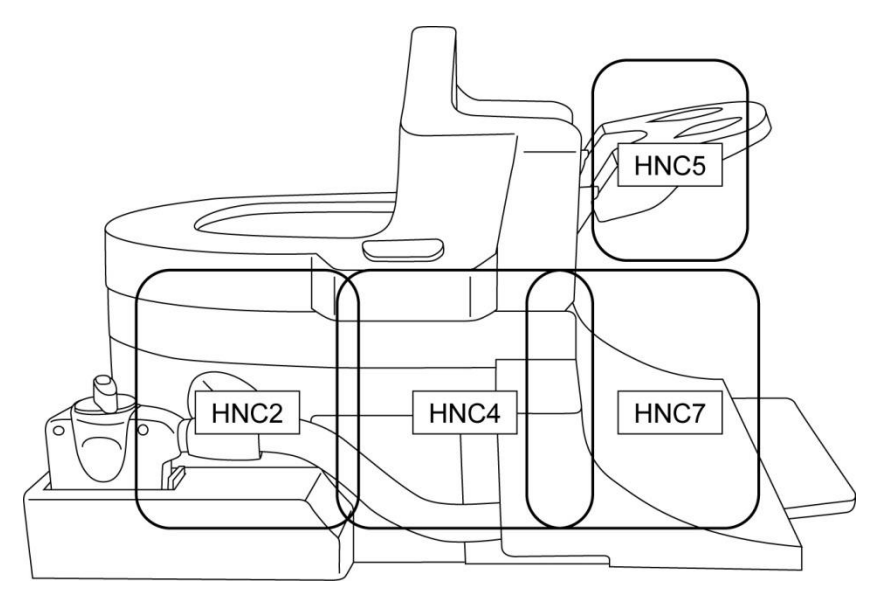

#### <span id="page-33-0"></span>**5.3.3 Bază cap/gât cu adaptor bază**

Denumirea bobinei de selectat: Head Neck Base (bază cap-gât)

Relațiile de poziție dintre secțiunile bobinei afișate în fereastra de selecție a bobinelor și secțiunile reale ale bobinei sunt prezentate în figurile de mai jos.

HNB2, HNB4 și HNB7 sunt denumiri ale secțiunilor de bobină.

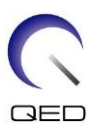

#### **Secțiuni bobină**

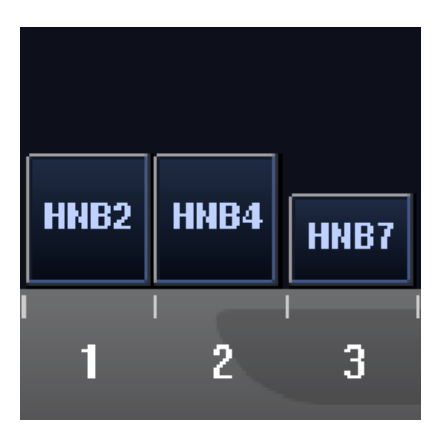

**Amplasarea elementelor bobinei**

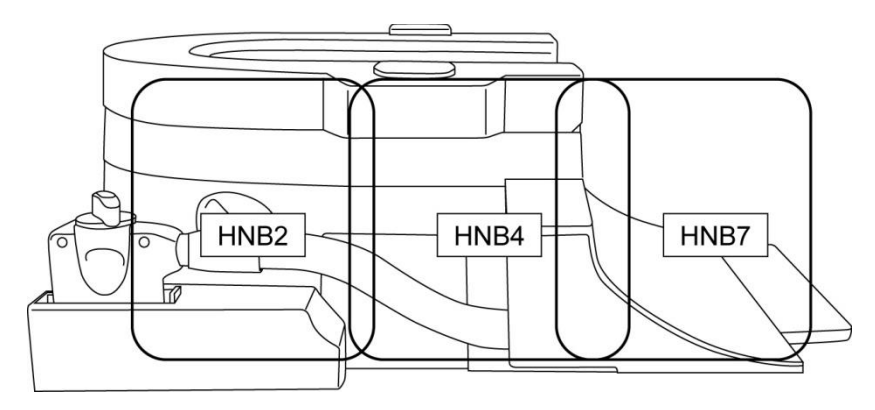

## <span id="page-34-0"></span>**5.4 Suport fantomă ACR**

Poziționați suportul de fantomă ACR așa cum se arată mai jos pentru a utiliza fantoma ACR.

#### **Poziționare fantomă ACR**

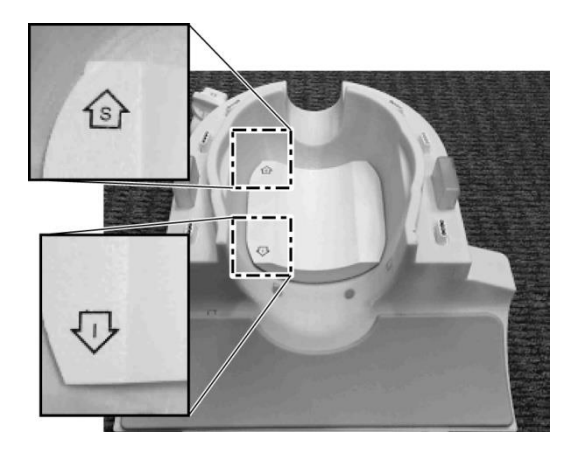

Poziționați suportul fantomei ACR Poziționați fantoma ACR

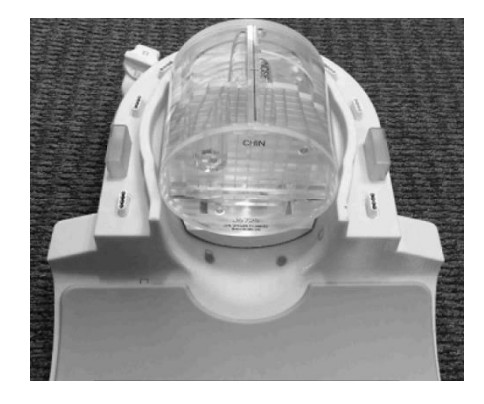

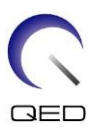

#### Atașați adaptorul

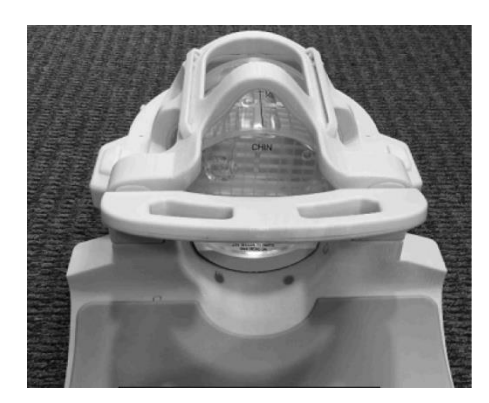

#### <span id="page-35-0"></span>**5.5 Poziționarea și scanarea pacientului**

Această bobină de radiofrecvență este destinată imagisticii capului și gâtului cu ajutorul adaptorului NV, al adaptorului cervical sau al adaptorului de bază, discutate anterior. Instrucțiunile de utilizare pentru fiecare anatomie și adaptor sunt furnizate în această secțiune.

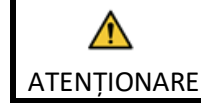

Asigurați-vă că ați citit acest manual și manualul de siguranță furnizat împreună cu sistemul RMN înainte de a utiliza sistemul.

## <span id="page-35-1"></span>**5.5.1 Poziționarea pacientului pentru imagistica gâtului și a capului cu adaptorul NV**

- (1) Coborâți masa pacientului în poziția cea mai de jos.
- (2) Îndepărtați toate bobinele de radiofrecvență conectate la porturile conectorului de pe cilindru și bobinele de radiofrecvență care nu sunt conectate la porturile conectorului de pe masă.

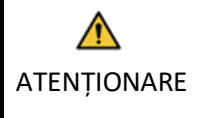

Asigurați-vă că toate celelalte bobine sunt scoase de pe masă. Dacă o bobină de radiofrecvență deconectată este lăsată pe masă în timpul scanării, pot apărea arsuri, imagini anormale sau defecțiuni ale bobinei.

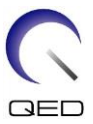

(3) Așezați covorașele furnizate împreună cu sistemul pe masă, după caz, și poziționați bobina cap/gât pe masă.

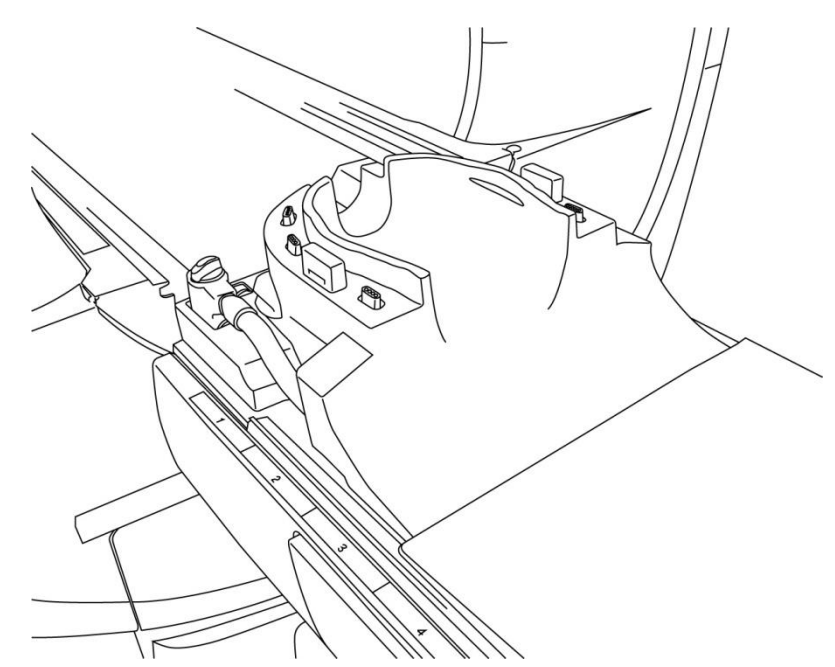

#### **Poziționarea covorașelor sistemului și a bobinei**

(4) Conectați conectorii cablurilor bazei pentru cap/gât la portul A1 de la masă.

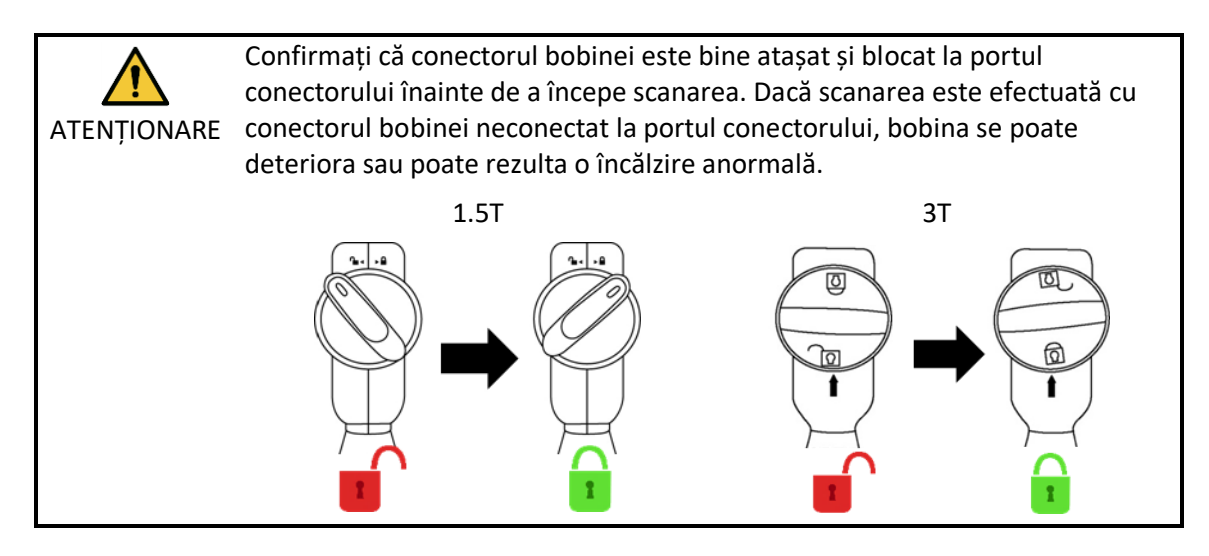

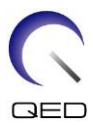

(5) Poziționați suporturile pe bobină.

#### **Poziționarea suporturilor**

Poziționarea suporturilor atunci când sunt folosite suporturile pentru cap, gât și umăr

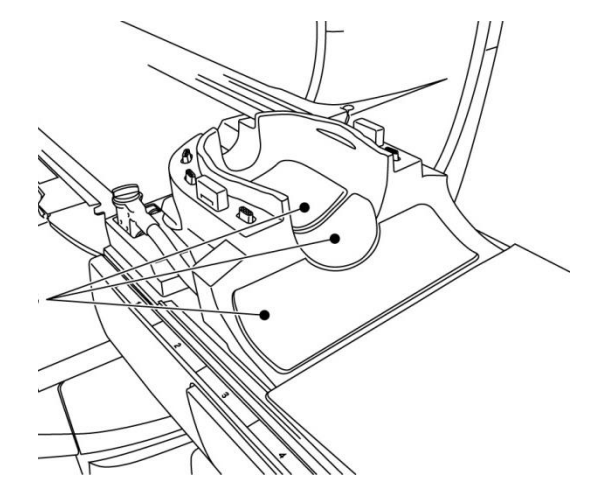

Poziționarea suportului atunci când este utilizat suportul combinat

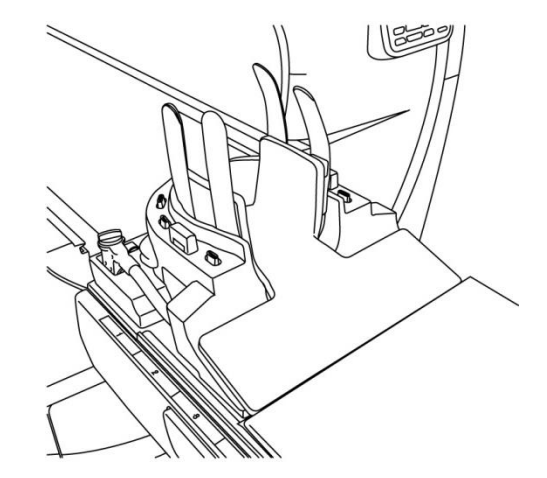

(6) Poziționați capul pacientului în bobină.

#### **Poziționarea capului pacientului**

Poziționarea pacientului atunci când sunt folosite suporturile pentru cap, gât și umăr Poziționarea pacientului atunci când este utilizat suportul combinat

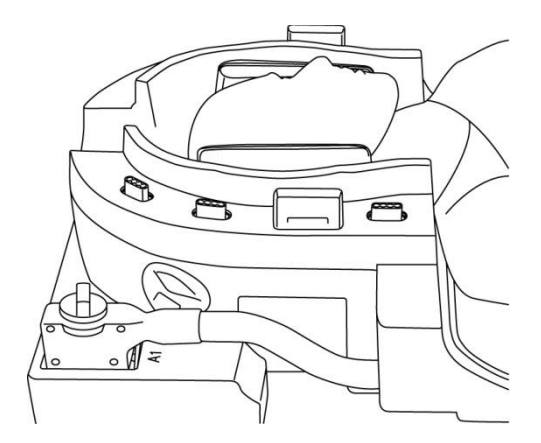

(7) Introduceți un suport conic, după caz.

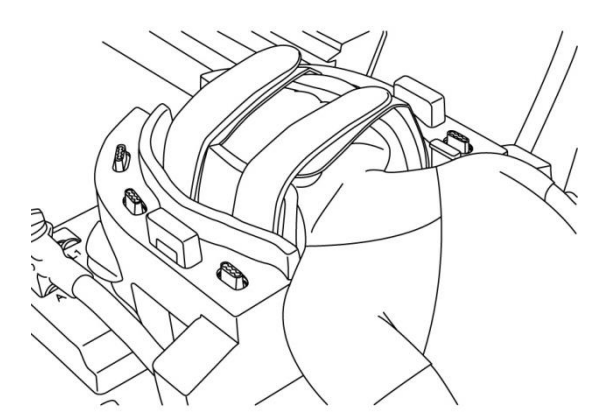

(8) Atașați adaptorul NV la baza pentru cap/gât.

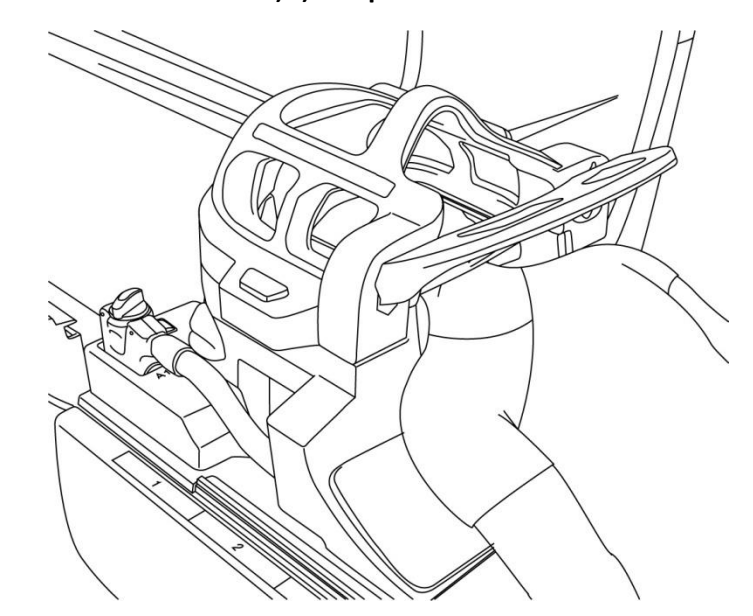

#### **Atașați adaptorul NV**

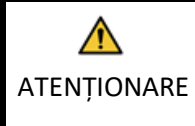

1. Fiți atent să nu prindeți urechile pacientului, părul etc. între adaptorul NV și baza capului/gâtului.

2. Confirmați că obrajii, bărbia etc. ale pacientului nu sunt în contact direct cu capacul intern al bobinei. Dacă contactul nu poate fi evitat, poziționați suporturi între pacient și capacul intern al bobinei pentru a asigura o distanță de cel puțin 10 mm între pacient și bobină. Contactul direct cu bobina poate provoca arsuri din cauza curentului indus de câmpul magnetic de înaltă frecvență.

3. Atunci când reglați poziția oglinzii, asigurați-vă că nu lăsați oglinda să cadă pe fața pacientului. Oglinda se poate desprinde și poate cădea în timpul reglării.

(9) Poziționați pacientul și bobina și reglați poziția mesei astfel încât regiunea țintă să se afle în centrul câmpului magnetic.

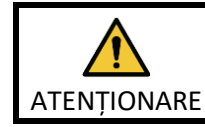

Instruiți pacientul să închidă ochii pentru a preveni expunerea ochilor la fasciculul proiectorului.

(10) Operați sistemul RMN pentru a deplasa pacientul și bobina în cilindru.

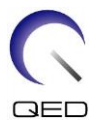

(11) Introduceți condițiile de scanare; consultați manualul de utilizare al sistemului RMN.

Selectați "Atlas Head Neck" (cap-gât) ca bobină RF.

(12) Selectați secțiunile bobinei pentru Atlas cap-gât.

#### **Selectarea secțiunilor bobinei pentru scanarea capului cu adaptorul NV**

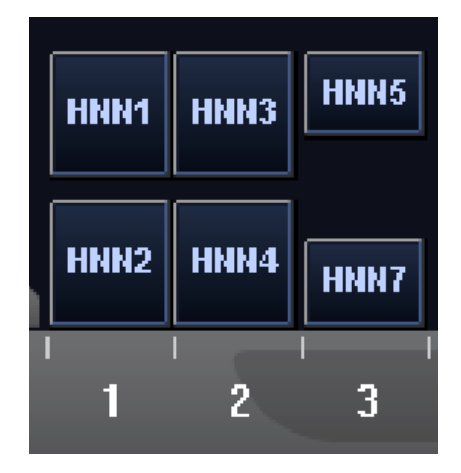

În cazul scanării simultane cu SPEEDER Atlas cap/gât și alte bobine, nu trebuie selectate secțiunea 1 (HNN1) și secțiunea 2 (HNN2). SNR este redus dacă scanarea este efectuată cu aceste secțiuni selectate.

- (13) Începeți scanarea conform instrucțiunilor din manualul sistemului RMN.
- (14) După finalizarea scanării, apăsați butonul OUT (IEȘIRE) pentru a scoate masa din cilindru.
- (15) Îndepărtați pacientul de pe masă.
- (16) Curățați și depozitați bobina în locul specificat, după caz.

Consultați manualul de operare al sistemului RMN pentru procedurile complete de scanare și de operare a sistemului și pentru informații legate de siguranță.

#### <span id="page-39-0"></span>**5.5.2 Poziționarea pacientului pentru imagistica piciorului cu adaptorul NV**

- (1) Coborâți masa pacientului în poziția cea mai de jos.
- (2) Îndepărtați toate bobinele de radiofrecvență conectate la porturile conectorului de pe cilindru și bobinele de radiofrecvență care nu sunt conectate la porturile conectorului de pe masă.

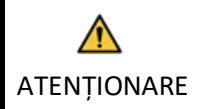

i

Asigurați-vă că toate celelalte bobine sunt scoase de pe masă. Dacă o bobină de radiofrecvență deconectată este lăsată pe masă în timpul scanării, pot apărea arsuri, imagini anormale sau defecțiuni ale bobinei.

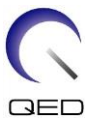

(3) Așezați covorașele furnizate împreună cu sistemul pe masă, după caz, și poziționați bobina cap/gât pe masă.

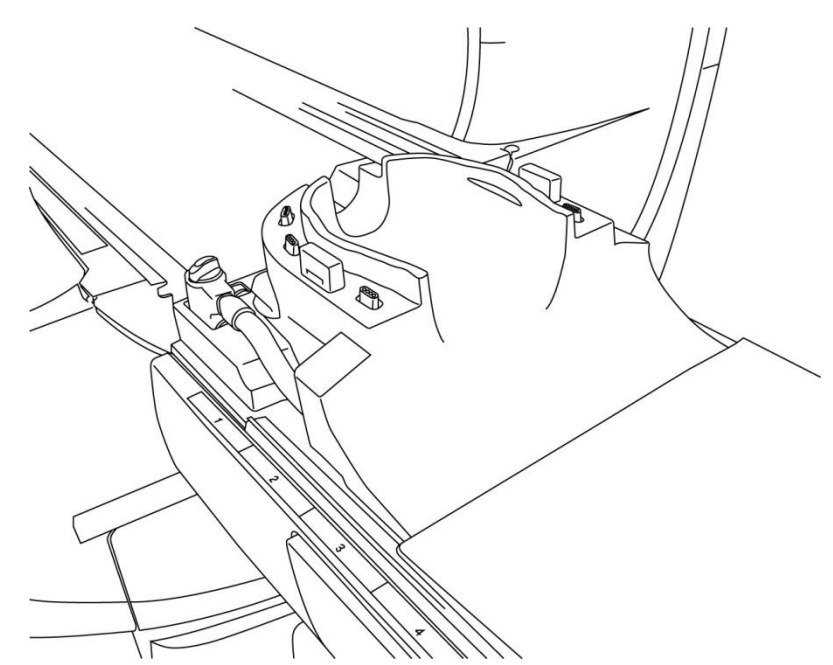

#### **Poziționarea covorașelor sistemului și a bobinei**

(4) Conectați conectorii cablurilor bazei pentru cap/gât la porturile A1 de la masă.

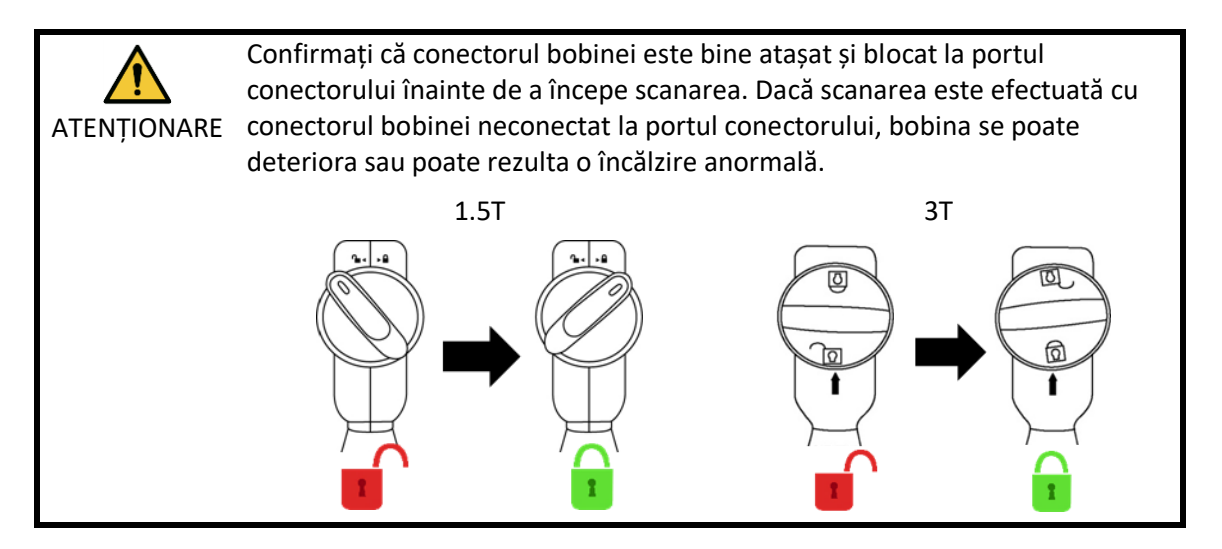

(5) Poziționați în bobină suporturile sau covorașele pentru bobină sau sistemul RMN în bobină, după caz, de exemplu, suporturile pentru pacient pentru cap și gât (MBPP-1501/S1) și suporturile pentru pacient pentru coloană și extremități (MBPT-1503/S1) (opțiune de sistem).

#### **Poziționarea suporturilor**

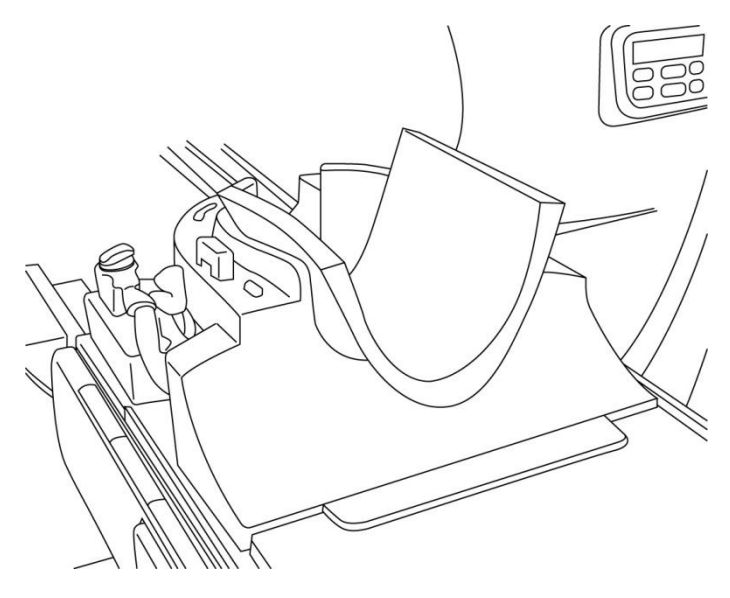

(6) Poziționați picioarele pacientului în bobină.

## 0 Λ Λ ¢

#### **Poziționarea picioarelor pacientului**

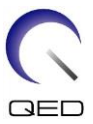

(7) Poziționați un suport mic de bobină sau pentru sistemul RMN între picioarele pacientului.

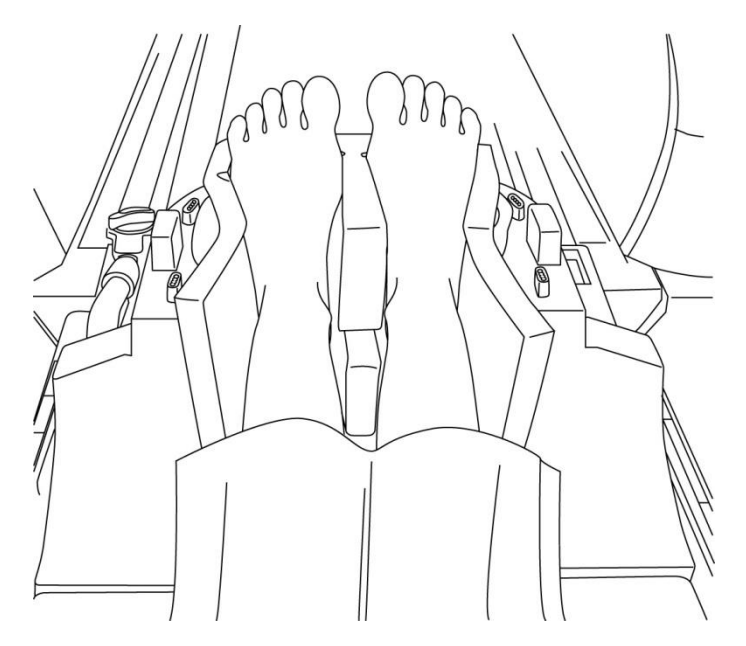

#### **Separarea picioarelor cu un suport**

(8) Atașați adaptorul NV la baza pentru cap/gât.

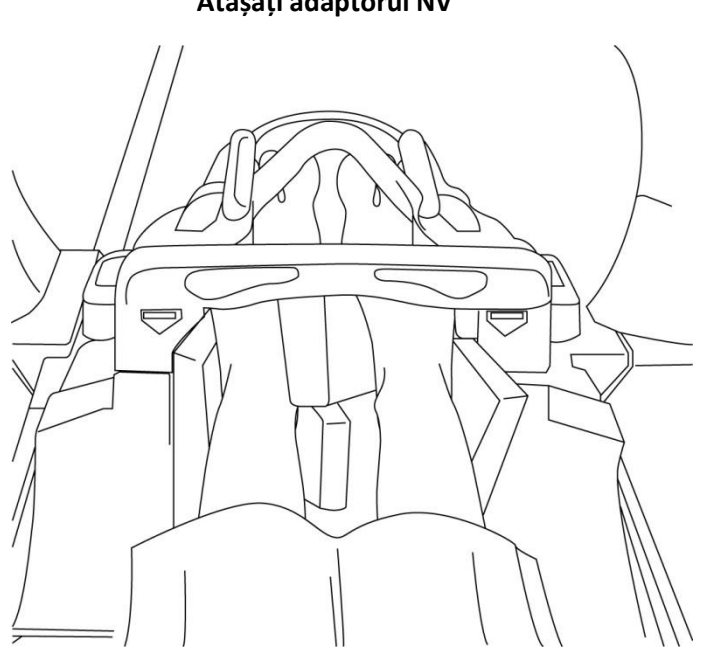

**Atașați adaptorul NV**

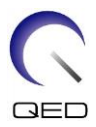

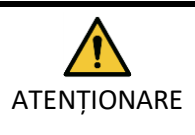

1. Fiți atent să nu prindeți degetele de la picioare ale pacientului între adaptorul NV și baza capului/gâtului.

2. Confirmați că picioarele pacientului nu sunt în contact direct cu capacul intern al bobinei. Dacă contactul nu poate fi evitat, poziționați suporturi între pacient și capacul intern al bobinei pentru a asigura o distanță de cel puțin 10 mm între pacient și bobină. Contactul direct cu bobina îi poate provoca pacientului arsuri din cauza curentului indus de câmpul magnetic de înaltă frecvență.

(9) Poziționați pacientul și bobina și reglați poziția mesei astfel încât regiunea țintă să se afle în centrul câmpului magnetic.

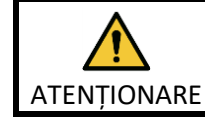

Instruiți pacientul să închidă ochii pentru a preveni expunerea ochilor la fasciculul proiectorului.

- (10) Operați sistemul RMN pentru a deplasa pacientul și bobina în cilindru.
- (11) Introduceți condițiile de scanare; consultați manualul de utilizare al sistemului RMN.

Selectați "Atlas Head Neck" (cap-gât) ca bobină RF.

(12) Selectați secțiunile bobinei pentru Atlas cap-gât.

**Selectarea secțiunilor bobinei pentru scanarea picioarelor cu adaptorul NV**

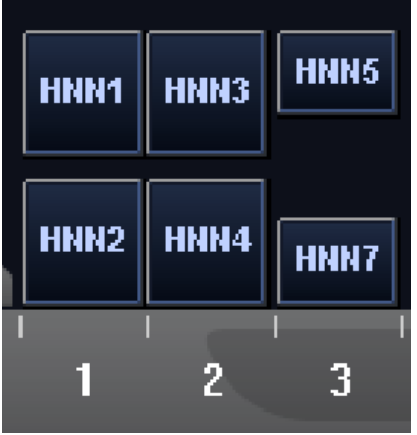

În cazul scanării simultane cu SPEEDER Atlas cap/gât și alte bobine, nu trebuie selectate secțiunea 1 (HNN1) și secțiunea 2 (HNN2). SNR este redus dacă scanarea este efectuată cu aceste secțiuni selectate.

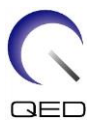

- (13) Începeți scanarea conform instrucțiunilor din manualul sistemului RMN.
- (14) După finalizarea scanării, apăsați butonul OUT (IEȘIRE) pentru a scoate masa din cilindru.
- (15) Îndepărtați pacientul de pe masă.
- (16) Curățați și depozitați bobina în locul specificat, după caz.

Consultați manualul de operare al sistemului RMN pentru procedurile complete de scanare și de operare a sistemului și pentru informații legate de siguranță.

## <span id="page-44-0"></span>**5.5.3 Poziționarea pacientului pentru imagistica gâtului cu adaptorul cervical**

- (1) Coborâți masa pacientului în poziția cea mai de jos.
- (2) Îndepărtați toate bobinele de radiofrecvență conectate la porturile conectorului de pe cilindru și bobinele de radiofrecvență care nu sunt conectate la porturile conectorului de pe masă.

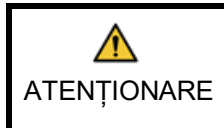

i

Asigurați-vă că toate celelalte bobine sunt scoase de pe masă. Dacă o bobină de radiofrecvență deconectată este lăsată pe masă în timpul scanării, pot apărea arsuri, imagini anormale sau defecțiuni ale bobinei.

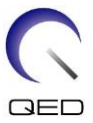

(3) Așezați covorașele furnizate împreună cu sistemul pe masă, după caz, și poziționați bobina cap/gât pe masă.

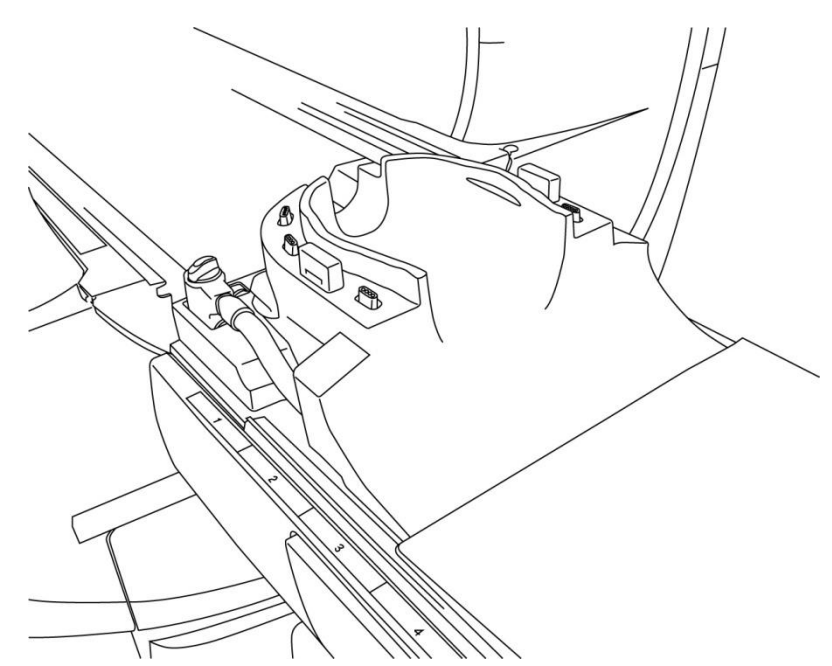

#### **Poziționarea covorașelor sistemului și a bobinei**

(4) Conectați conectorii cablurilor bazei pentru cap/gât la porturile A1 de la masă.

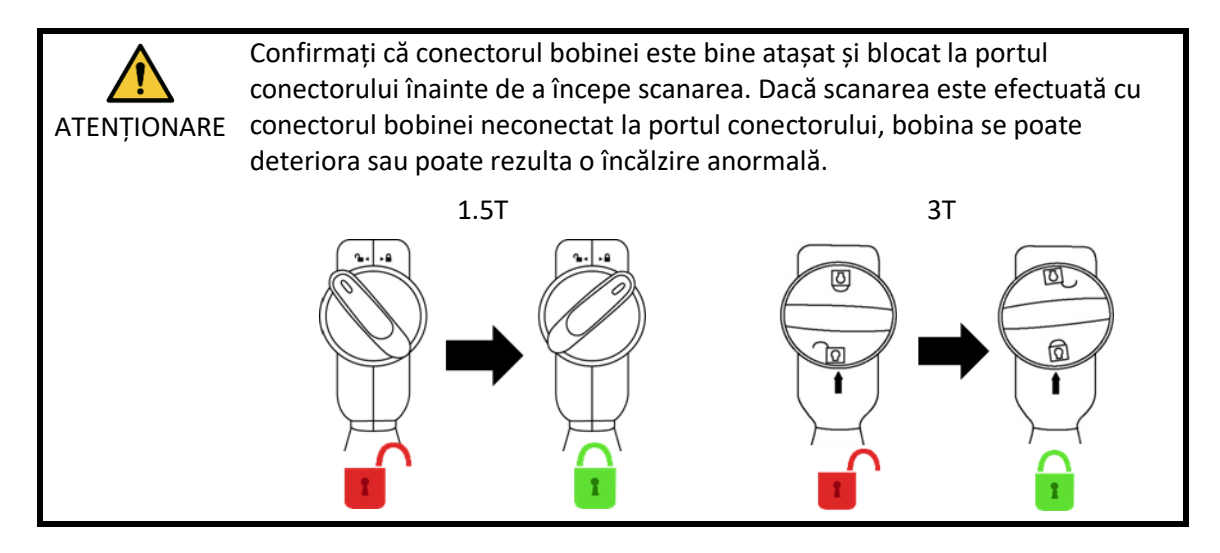

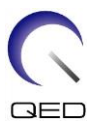

(5) Poziționați suporturile pe bobină.

#### **Poziționarea suporturilor**

Poziționarea suporturilor atunci când sunt folosite suporturile pentru cap, gât și umăr

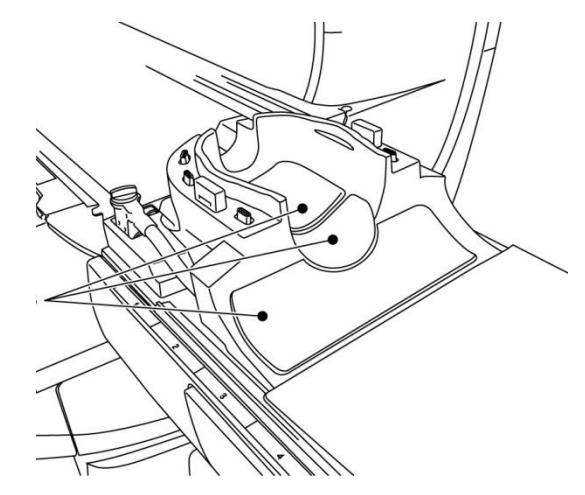

Poziționarea suportului atunci când este utilizat suportul combinat

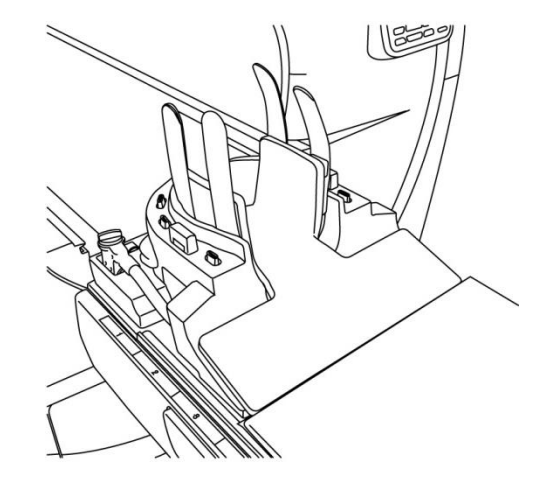

(6) Poziționați capul pacientului în bobină.

#### **Poziționarea capului pacientului**

Poziționarea pacientului atunci când sunt folosite suporturile pentru cap, gât și umăr Poziționarea pacientului atunci când este utilizat suportul combinat

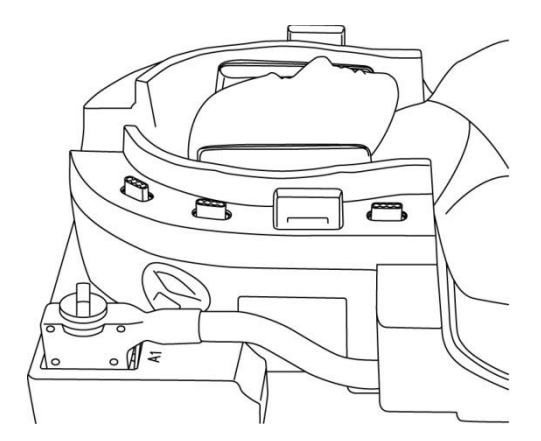

(7) Introduceți un suport conic, după caz.

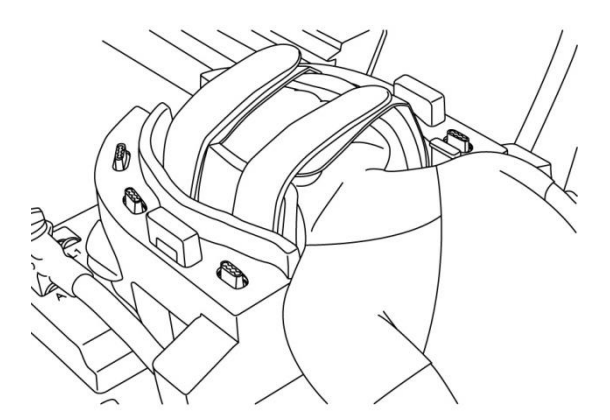

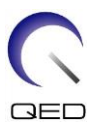

(8) Atașați adaptorul cervical la baza pentru cap/gât.

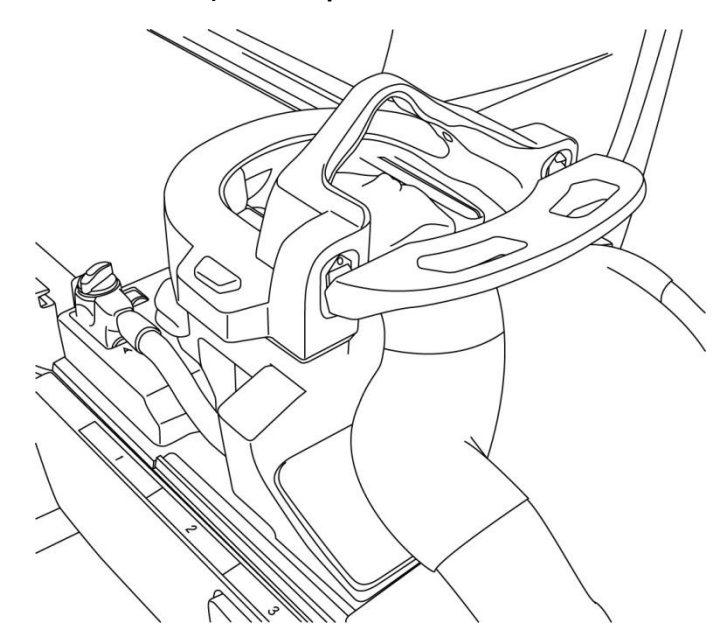

#### **Atașarea adaptorului cervical**

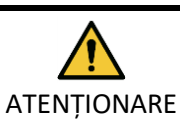

1. Fiți atent să nu prindeți urechile pacientului, părul etc. între adaptorul cervical și baza capului/gâtului.

2. Confirmați că obrajii, bărbia etc. ale pacientului nu sunt în contact direct cu capacul intern al bobinei. Dacă contactul nu poate fi evitat, poziționați suporturi între pacient și capacul intern al bobinei pentru a asigura o distanță de cel puțin 10 mm între pacient și bobină. Contactul direct cu bobina poate provoca arsuri din cauza curentului indus de câmpul magnetic de înaltă frecvență.

(9) Poziționați pacientul și bobina și reglați poziția mesei astfel încât regiunea țintă să se afle în centrul câmpului magnetic.

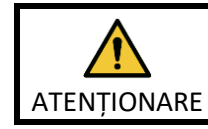

Instruiți pacientul să închidă ochii pentru a preveni expunerea ochilor la fasciculul proiectorului.

- (10) Operați sistemul RMN pentru a trimite pacientul și bobina în cilindru.
- (11) Introduceți condițiile de scanare; consultați manualul de utilizare al sistemului RMN.

Selectați "Atlas Cervical" ca bobină RF.

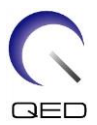

(12) Selectați secțiunile bobinei pentru Atlas Cervical.

#### **Selectarea secțiunilor bobinei pentru scanarea capului cu adaptorul cervical**

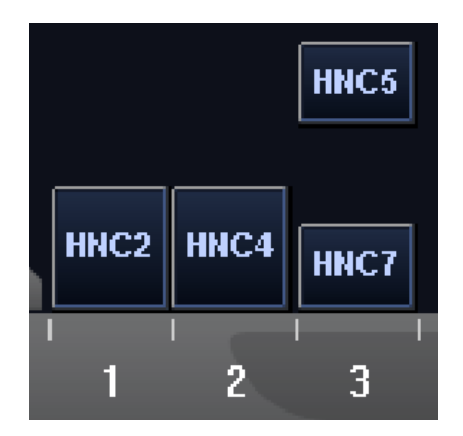

În cazul scanării simultane cu SPEEDER Atlas cap/gât și alte bobine, nu trebuie selectată secțiunea 2 (HNC2). SNR este redus dacă scanarea este efectuată cu această secțiune selectată.

- (13) Începeți scanarea conform instrucțiunilor din manualul sistemului RMN.
- (14) După finalizarea scanării, apăsați butonul OUT (IEȘIRE) pentru a scoate masa din cilindru.
- (15) Îndepărtați pacientul de pe masă.

i

(16) Curățați și depozitați bobina în locul specificat, după caz.

Consultați manualul de operare al sistemului RMN pentru procedurile complete de scanare și de operare a sistemului și pentru informații legate de siguranță.

## <span id="page-48-0"></span>**5.5.4 Poziționarea pacientului pentru imagistica pentru cap cu adaptorul pentru bază**

- (1) Coborâți masa pacientului în poziția cea mai de jos.
- (2) Îndepărtați toate bobinele de radiofrecvență conectate la porturile conectorului de pe cilindru și bobinele de radiofrecvență care nu sunt conectate la porturile conectorului de pe masă.

ATENȚIONARE Asigurați-vă că toate celelalte bobine sunt scoase de pe masă. Dacă o bobină de radiofrecvență deconectată este lăsată pe masă în timpul scanării, pot apărea arsuri, imagini anormale sau defecțiuni ale bobinei.

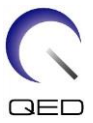

(3) Așezați covorașele furnizate împreună cu sistemul pe masă, după caz, și poziționați bobina cap/gât pe masă.

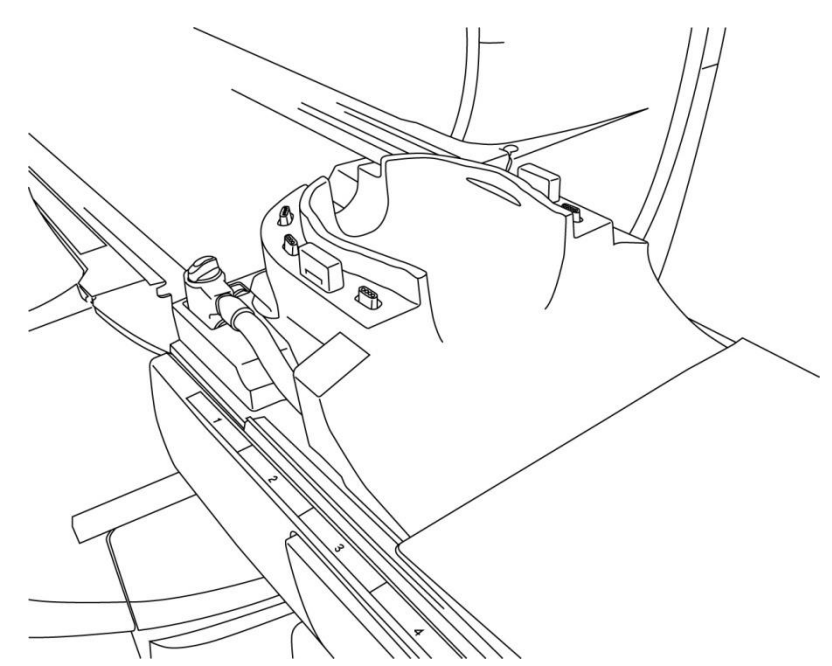

#### **Poziționarea covorașelor sistemului și a bobinei**

(4) Conectați conectorii cablurilor bazei pentru cap/gât la porturile A1 de la masă.

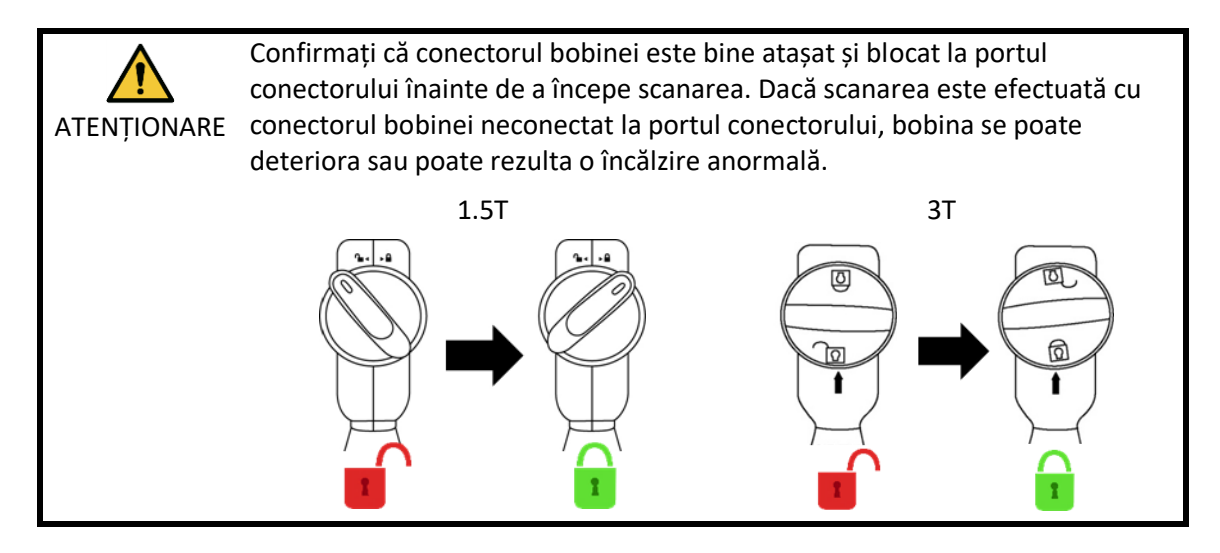

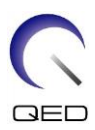

(5) Atașați adaptorul pentru bază la baza pentru cap/gât.

#### **Atașarea adaptorului pentru bază**

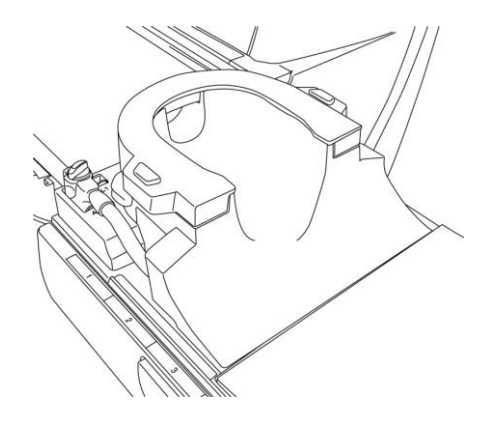

(6) Poziționați suportul în bobină.

#### **Poziționarea suporturilor**

Poziționarea suporturilor atunci când sunt folosite suporturile pentru cap, gât și umăr

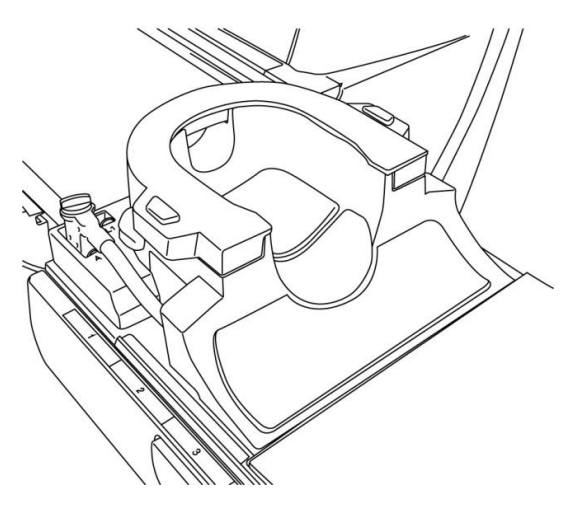

Poziționarea suportului atunci când este utilizat suportul combinat

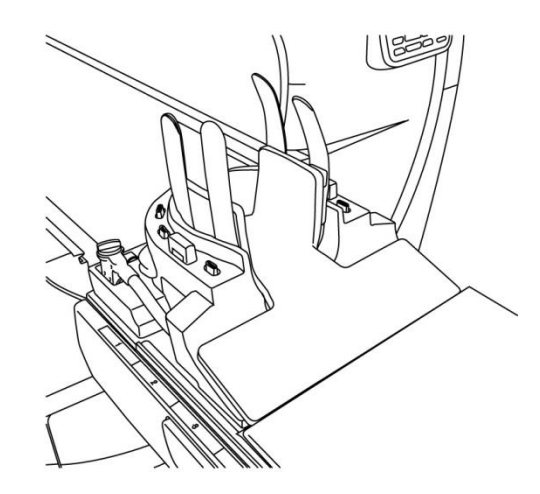

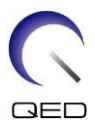

(7) Poziționați capul pacientului în bobină.

#### **Poziționarea capului pacientului**

Poziționarea pacientului atunci când sunt folosite suporturile pentru cap, gât și umăr

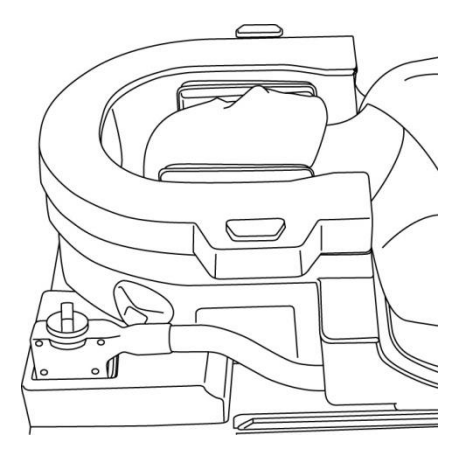

Poziționarea pacientului atunci când este utilizat suportul combinat

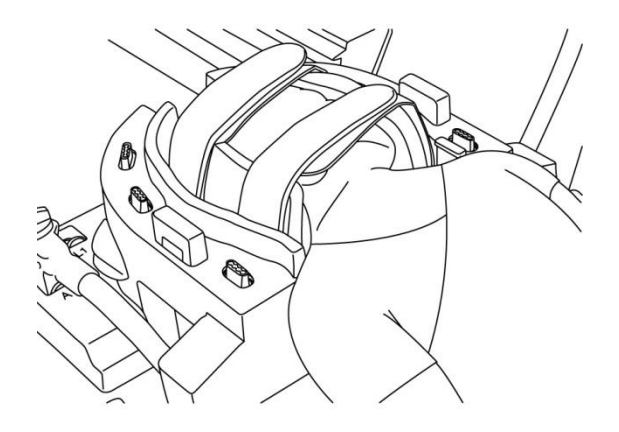

(8) Introduceți un suport conic, după caz.

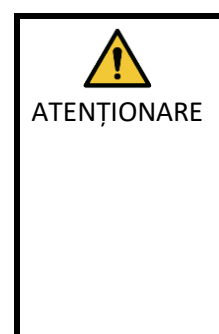

1. Fiți atent să nu prindeți urechile pacientului, părul etc. între capacul bazei și baza capului/gâtului.

2. Confirmați că obrajii, bărbia etc. ale pacientului nu sunt în contact direct cu capacul intern al bobinei. Dacă contactul nu poate fi evitat, poziționați suporturi între pacient și capacul intern al bobinei pentru a asigura o distanță de cel puțin 10 mm între pacient și bobină. Contactul direct cu bobina poate provoca arsuri din cauza curentului indus de câmpul magnetic de înaltă frecvență.

(9) Poziționați pacientul și bobina și reglați poziția mesei astfel încât regiunea țintă să se afle în centrul câmpului magnetic.

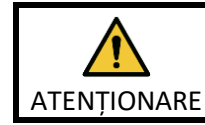

Instruiți pacientul să închidă ochii pentru a preveni expunerea ochilor la fasciculul proiectorului.

- (10) Operați sistemul RMN pentru a trimite pacientul și bobina în cilindru.
- (11) Introduceți condițiile de scanare în conformitate cu manualul de utilizare al sistemului RMN.

Selectați "Head Neck Base" (bază cap-gât) pentru bobina RF.

(12) Selectați secțiunile bobinei pentru baza cap-gât.

## HNB<sub>2</sub> **HNB4** HNB7  $\overline{c}$ 3 i l

În cazul scanării simultane cu SPEEDER Atlas cap/gât și alte bobine, nu trebuie selectată secțiunea 2 (HNB2). SNR este redus dacă scanarea este efectuată cu această secțiune selectată.

- (13) Începeți scanarea conform instrucțiunilor din manualul sistemului RMN.
- (14) După finalizarea scanării, apăsați butonul OUT (IEȘIRE) pentru a scoate masa din cilindru.
- (15) Îndepărtați pacientul de pe masă.
- (16) Curățați și depozitați bobina în locul specificat, după caz.

Consultați manualul de operare al sistemului RMN pentru procedurile complete de scanare și de operare a sistemului și pentru informații legate de siguranță.

#### **Selectarea secțiunilor bobinei pentru scanarea capului cu capacul bazei**

 $\mathbf{i}$ 

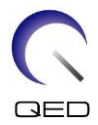

## <span id="page-53-0"></span>Capitolul 6 – Curățare, mentenanță, service și eliminare

## <span id="page-53-1"></span>**6.1 Curățarea bobinei de radiofrecvență**

- 1. Nu turnați soluții de curățat direct pe bobină sau pe accesorii.
- 2. Nu sterilizați bobina sau accesoriile.
- - ATENȚIONARE 3. Nu aplicați soluție de curățare pe contactele electrice.
		- 4. A nu se utiliza benzină pentru a curăța produsul. Acest lucru poate duce la decolorare, distorsiune sau deteriorare.

Bobina de radiofrecvență și accesoriile trebuie curățate după fiecare utilizare după cum urmează:

- 1. Deconectați bobina de radiofrecvență de la scanerul RMN înainte de curățarea bobinei.
- 2. Ștergeți suprafața bobinei cu o bucată de material textil uscată. Dacă murdăria persistă, curățați suprafața bobinei respectând procedura descrisă mai jos.
- 3. Ștergeți cu o cârpă sau un tifon care a fost umezit cu 70-99 % izopropanol, 70 % etanol, detergent ușor diluat cu apă sau apă.
- 4. Lăsați bobina să se usuce complet, de preferință o zi întreagă.
- 5. Eliminați materialele folosite la curățarea bobinei și suporturilor respectând toate legile federale, statale și reglementările locale.
- 6. Agenții de curățare disponibili în mod obișnuit pot fi, de asemenea, utilizați pe suprafața bobinelor fără a compromite siguranța dispozitivului. Consultați instrucțiunile de utilizare ale producătorului agentului de curățare și curățați bobina în conformitate cu procedurile specificate de unitatea medicală.

Unii agenți de curățare pot cauza decolorarea. Acest lucru nu afectează buna funcționare.

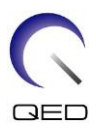

## <span id="page-54-0"></span>**6.2 Mentenanță**

Bobina de radiofrecvență nu necesită operațiuni de mentenanță regulate.

#### <span id="page-54-1"></span>**6.3 Service**

Vă rugăm să contactați reprezentantul Canon Medical Systems dacă aveți întrebări despre service-ul bobinei de radiofrecvență.

## <span id="page-54-2"></span>**6.4 Eliminare**

Respectați reglementările locale pentru eliminarea echipamentelor electrice. Nu aruncați bobina de radiofrecvență în containere cu deșeuri nesortate. Vă rugăm să contactați reprezentantul Canon Medical Systems dacă aveți întrebări despre returnarea sau eliminarea bobinei de radiofrecvență.

## <span id="page-54-3"></span>**6.5 Durata de viață preconizată**

Această bobină RF este proiectată pentru o durată de viață estimată de cel puțin 6 ani în condiții normale de utilizare. Bobina poate fi utilizată în condiții de siguranță dincolo de durata de viață preconizată, atât timp cât sunt respectate informațiile din secțiunea Siguranță și testele de asigurare a calității sunt reușite.

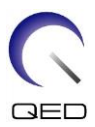

## <span id="page-55-0"></span>Capitolul 7 – Ghid și declarația producătorului - Compatibilitate electromagnetică (CEM)

Această bobină necesită o atenție specială în ceea ce privește CEM și trebuie instalată și utilizată în conformitate cu orientările CEM furnizate în acest manual. Utilizați bobina RF numai în mediul specificat mai jos; compatibilitatea electromagnetică nu este asigurată în alte medii decât cele specificate.

## <span id="page-55-1"></span>**7.1 Clasificare**

Această bobină RF este clasificată ca fiind din grupa 2, clasa A conform CISPR 11 atunci când este utilizată în combinație cu un sistem RMN.

Caracteristicile de emisie ale acestui echipament îl fac potrivit pentru utilizarea în i zonele industriale și în spitale (CISPR 11 clasa A). Dacă este utilizat într-un mediu rezidențial (pentru care în mod normal este necesară clasa B CISPR 11), este posibil ca acest echipament să nu ofere o protecție adecvată pentru serviciile de comunicații de radiofrecvență. Este posibil ca utilizatorul să fie nevoie să ia măsuri de atenuare, cum ar fi relocarea sau reorientarea echipamentului.

## <span id="page-55-2"></span>**7.2 Mediul și compatibilitatea**

Această bobină de radiofrecvență este destinată a fi utilizată în combinație cu un sistem RMN care se află într-o sală de scanare protejată de radiofrecvență în cadrul unei unități medicale specializate. Toate cablurile și accesoriile fac parte din bobina RF și nu pot fi îndepărtate sau înlocuite de către utilizator.

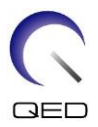

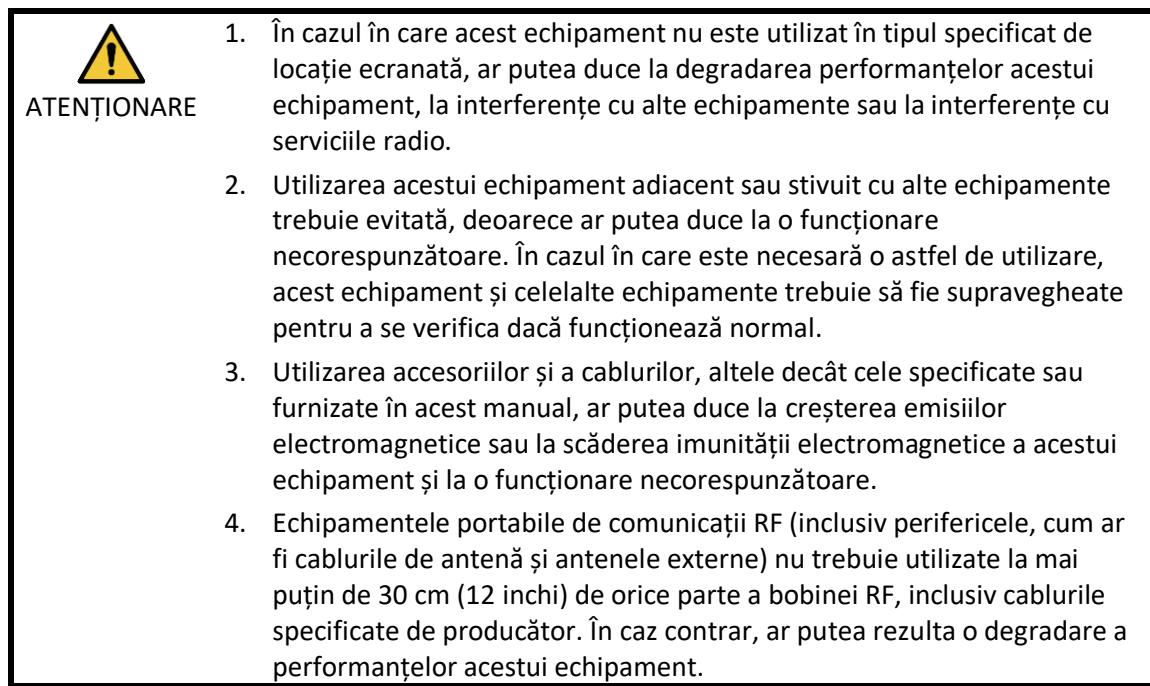

## <span id="page-56-0"></span>**7.3 Emisiune electromagnetică**

Bobina de radiofrecvență poate funcționa numai atunci când este conectată la sistemul RMN, care se află într-un mediu protejat de radiofrecvență. Prin urmare, nu se aplică IEC 60601-1-2 clauza 7 privind emisiile electromagnetice.

## <span id="page-56-1"></span>**7.4 Imunitate electromagnetică**

Această bobină RF este conformă cu IEC 60601-1-2 clauza 8 atunci când este utilizată în mediul electromagnetic specificat.

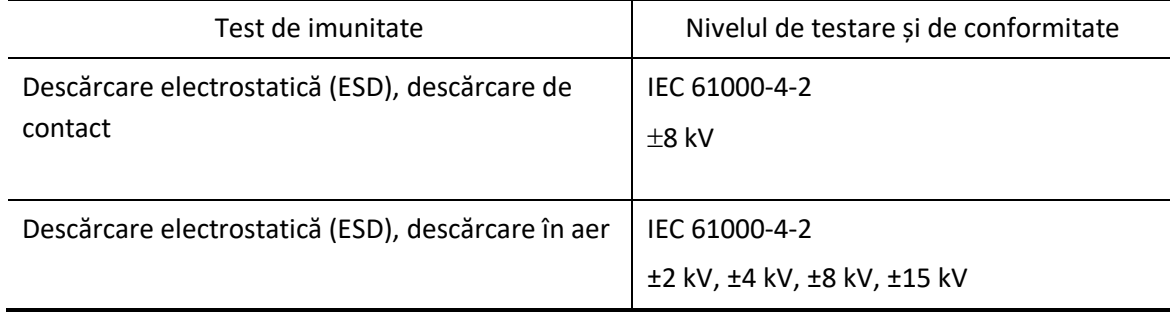

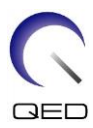

## $\mathsf{CE}_{2797}$ UK<br>CA 0086

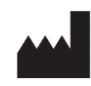

## **Producător:**

Quality Electrodynamics, LLC. (QED) 6655 Beta Drive, Suite 100 Mayfield Village, OH 44143 S.U.A.

www.qualityelectrodynamics.com

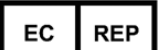

#### **Reprezentant autorizat în Europa:** EMERGO EUROPE Westervoortsedijk 60 6827 AT Arnhem Țările de Jos

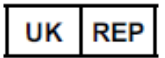

#### **Persoană responsabilă din Regatul**

**Unit:** Emergo Consulting (UK) Limited c/o Cr360 - UL International Compass House, Vision Park Histon Cambridge, CB24-9BZ Regatul Unit

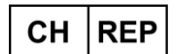

#### **Reprezentantul autorizat al Elveției:** MedEnvoy Switzerland Gotthardstrasse 28

6302 Zug Elveția

Data primei emiteri: 2023-02 / Data revizuirii: 2023-02

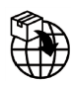

#### **Importator - UE:**

Canon Medical Systems Europe B.V. (CMSE) *Până la 30.07.2023:* Zilverstraat 1, 2718 RP Zoetermeer, Țările de Jos *După 30.07.2023:* Bovenkerkerweg 59, 1185 XB Amstelveen, Țările de Jos

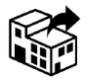

#### **Distribuitori:**

Canon Medical Systems LTD. Boundary Court, Gatwick Road, Crawley, RH10 9AX

Canon Medical Systems AG/SA Switzerland Richtistrasse 9, 8304 Wallisellen, Elveția

Canon Medical Systems Europe B.V. *Prin 2023-06-30*: Zilverstraat 1, 2718 RP Zoetermeer, Țările de Jos *După 30.06.2023*: Bovenkerkerweg 59, 1185 XB Amstelveen, Țările de Jos